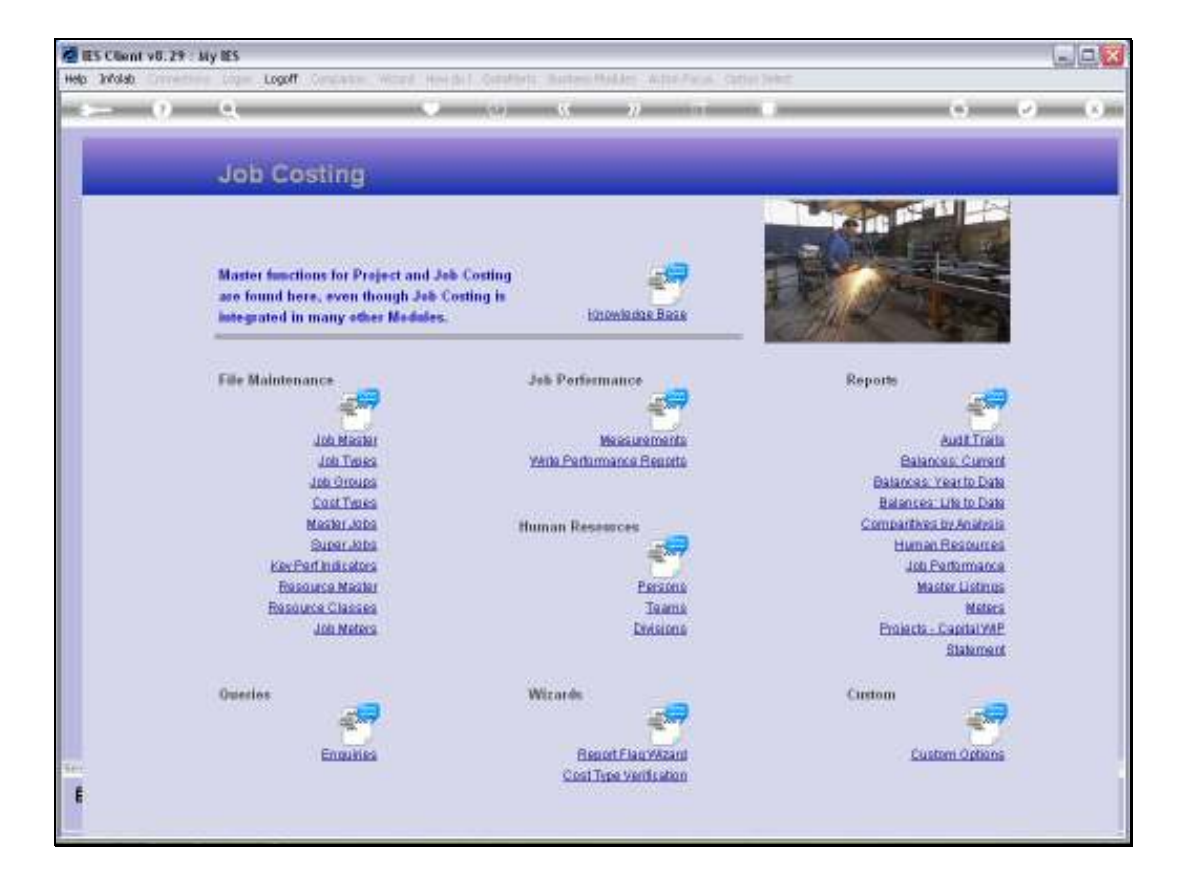

Slide notes: The Report Flag wizard is a tool to make many changes to the Report Group Flags on Jobs.

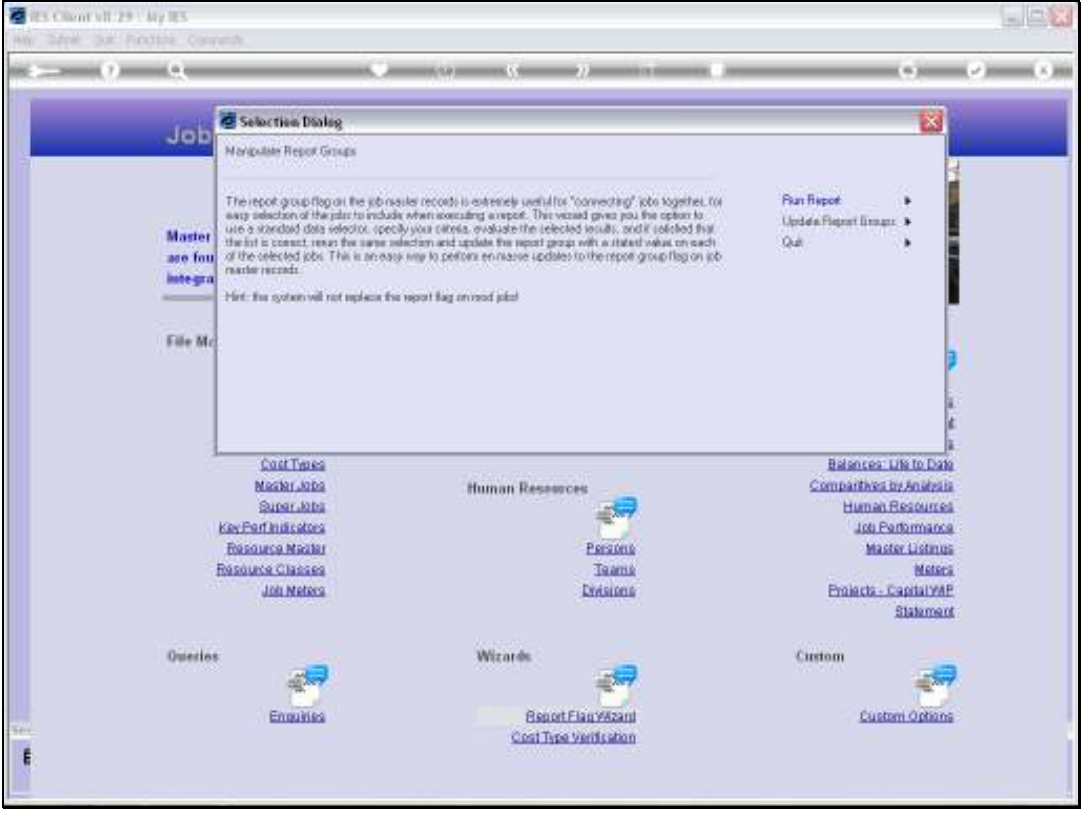

Slide notes: Before we look at how to use it, we will clarify the concept of the Report Group Flag.

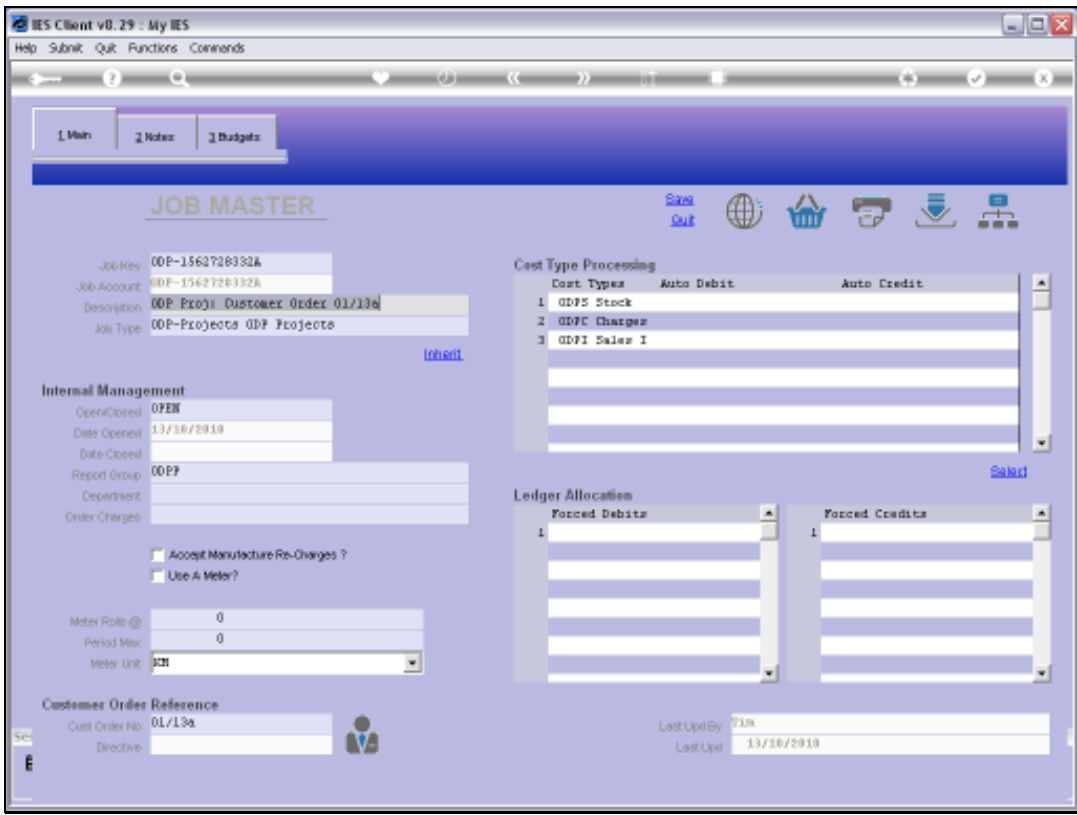

Slide notes: Every Job potentially has a Report Group. This Flag is an instrument to facilitate Job selection for reports.

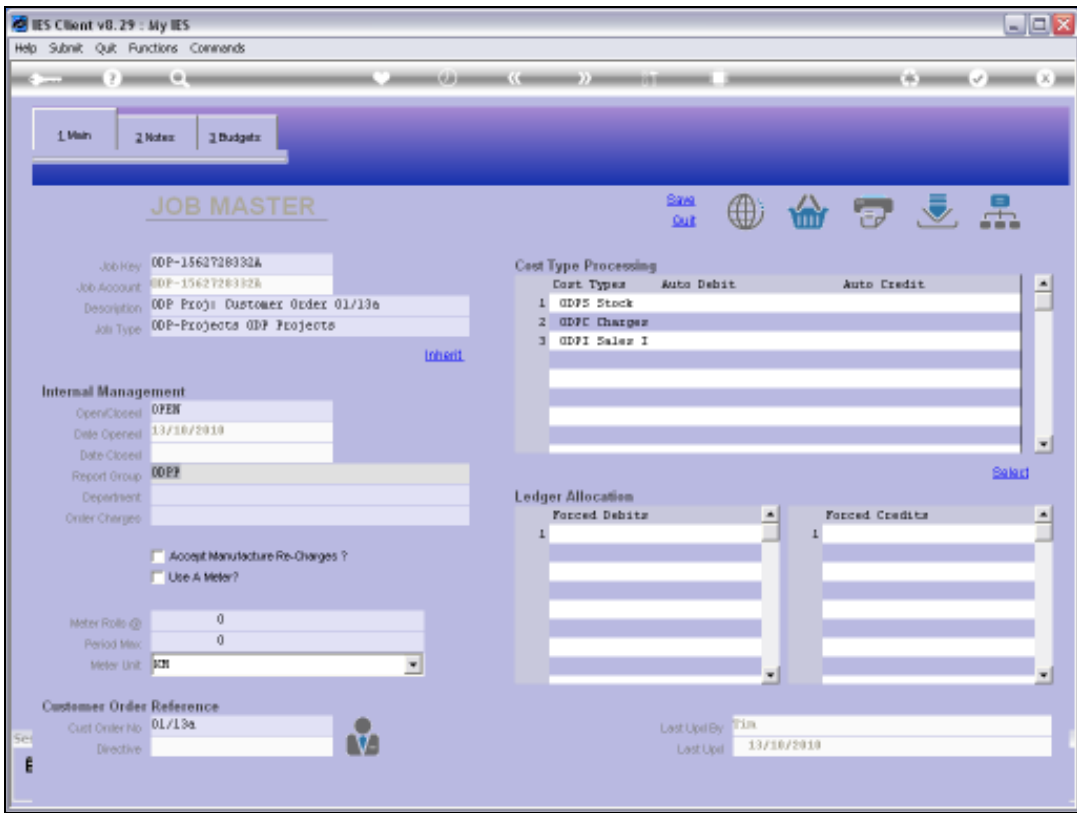

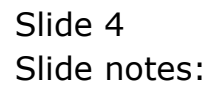

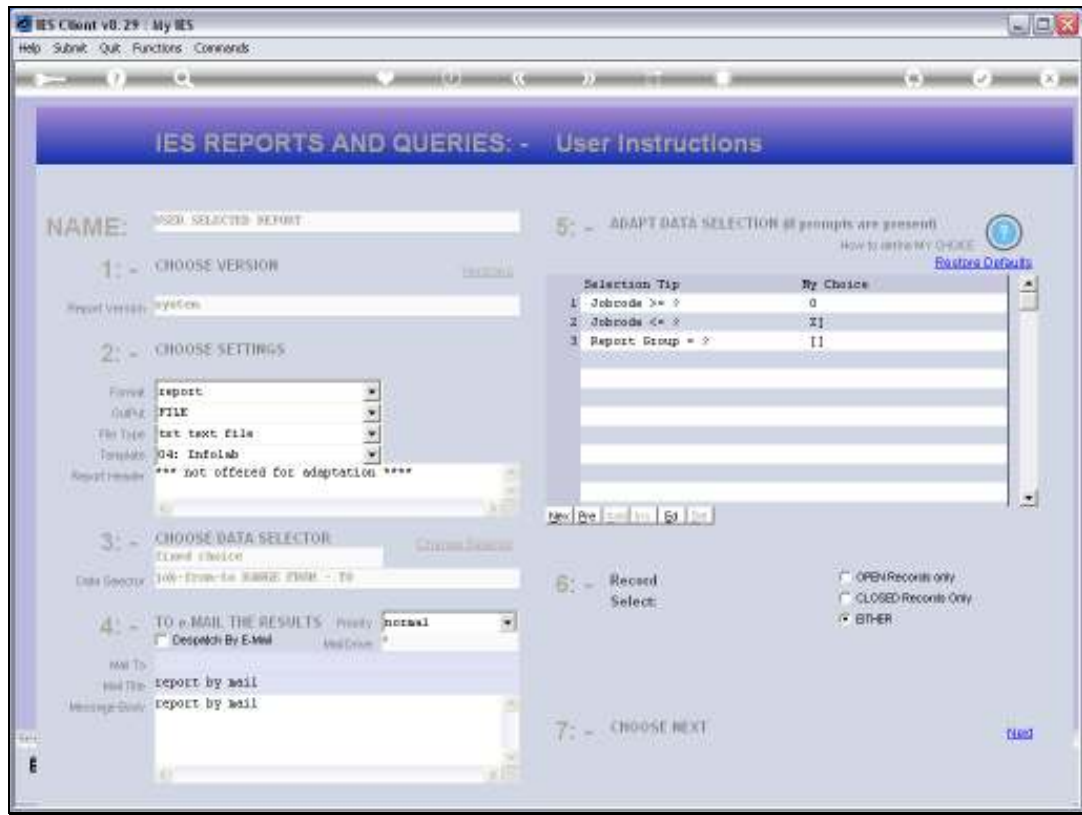

Slide notes: This is a typical Data Selection for Jobs, and we see the Report Group as an available criterion that we can specify. As such, by using the Report Group in a manner suitable to local needs, we can use that in addition to the other selection criteria for Jobs.

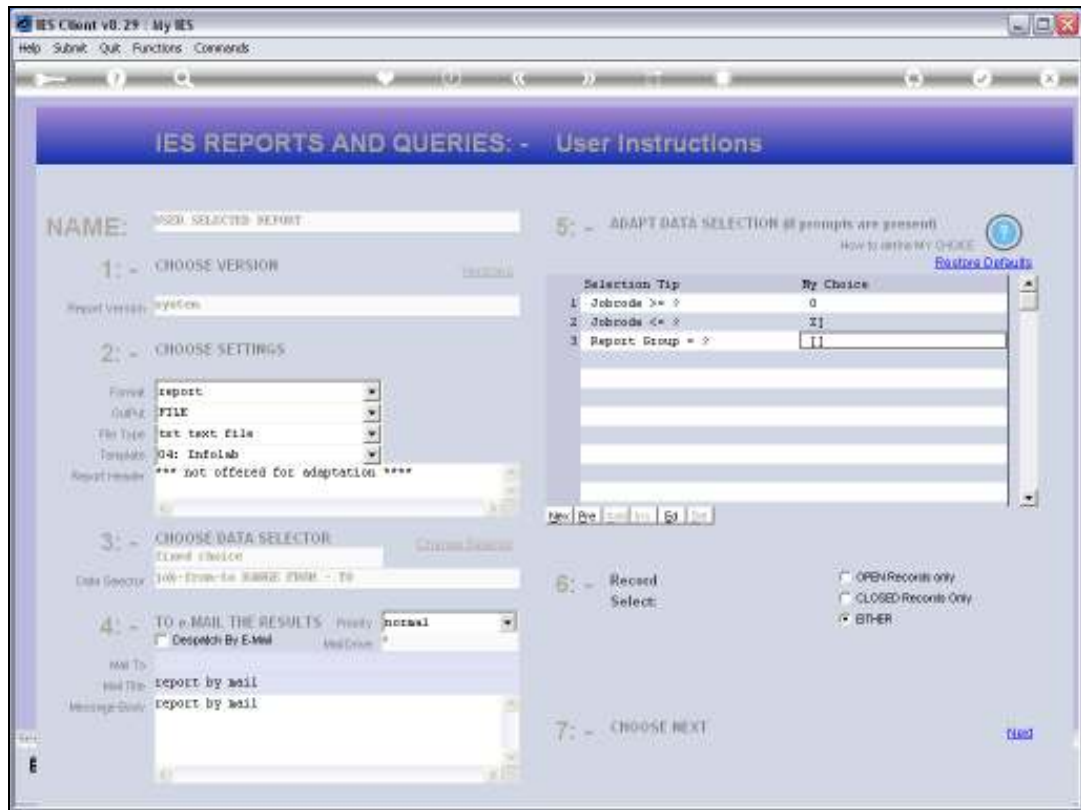

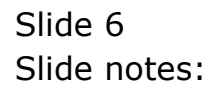

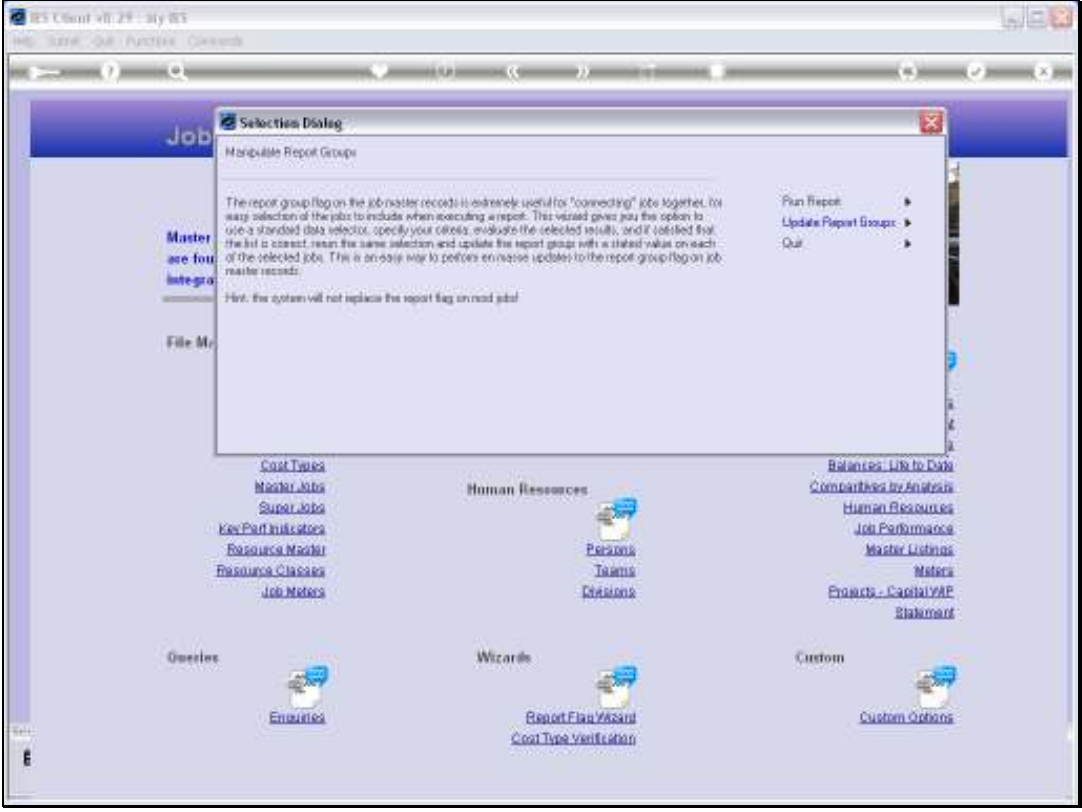

Slide notes: What we do with the wizard is to run a Report based on chosen selection criteria, and if the result is correct, i.e. selecting all the Jobs for which we wish to make a change to the Report Group, then we can run the Update option with the same criteria. So let's do an example.

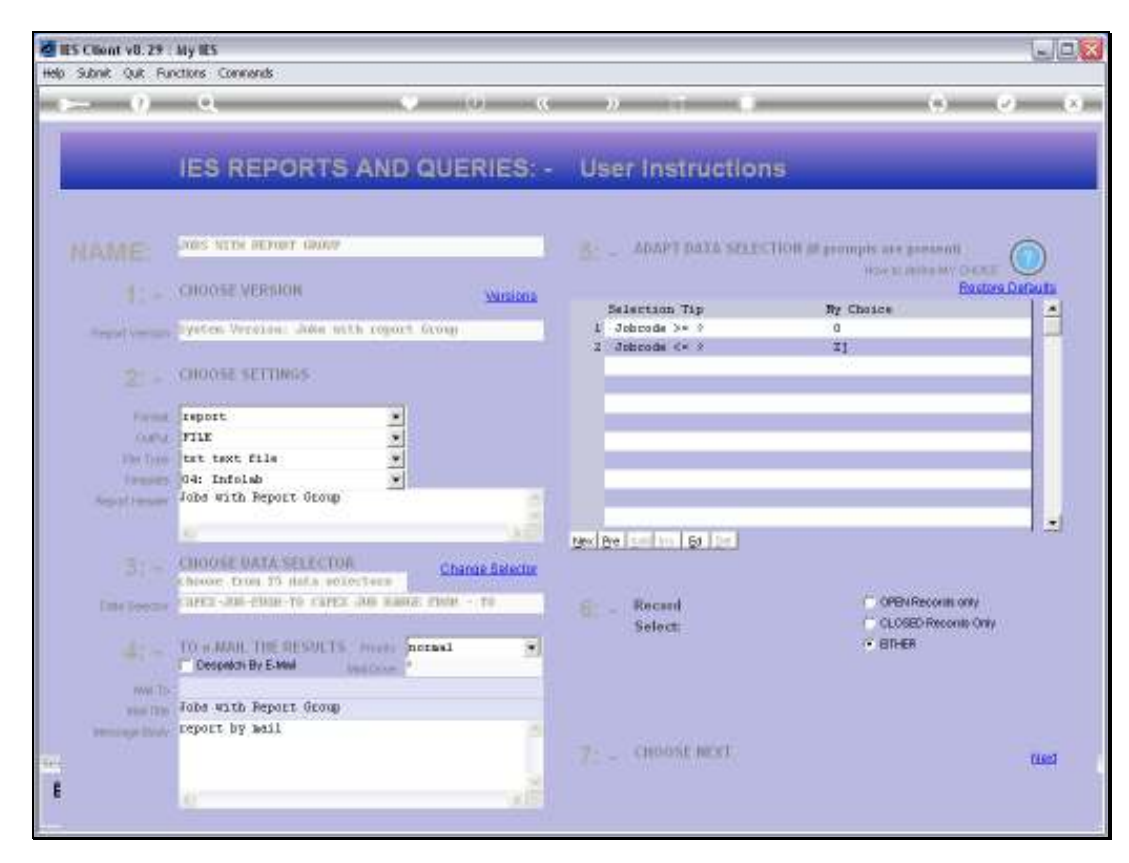

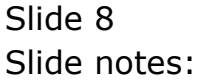

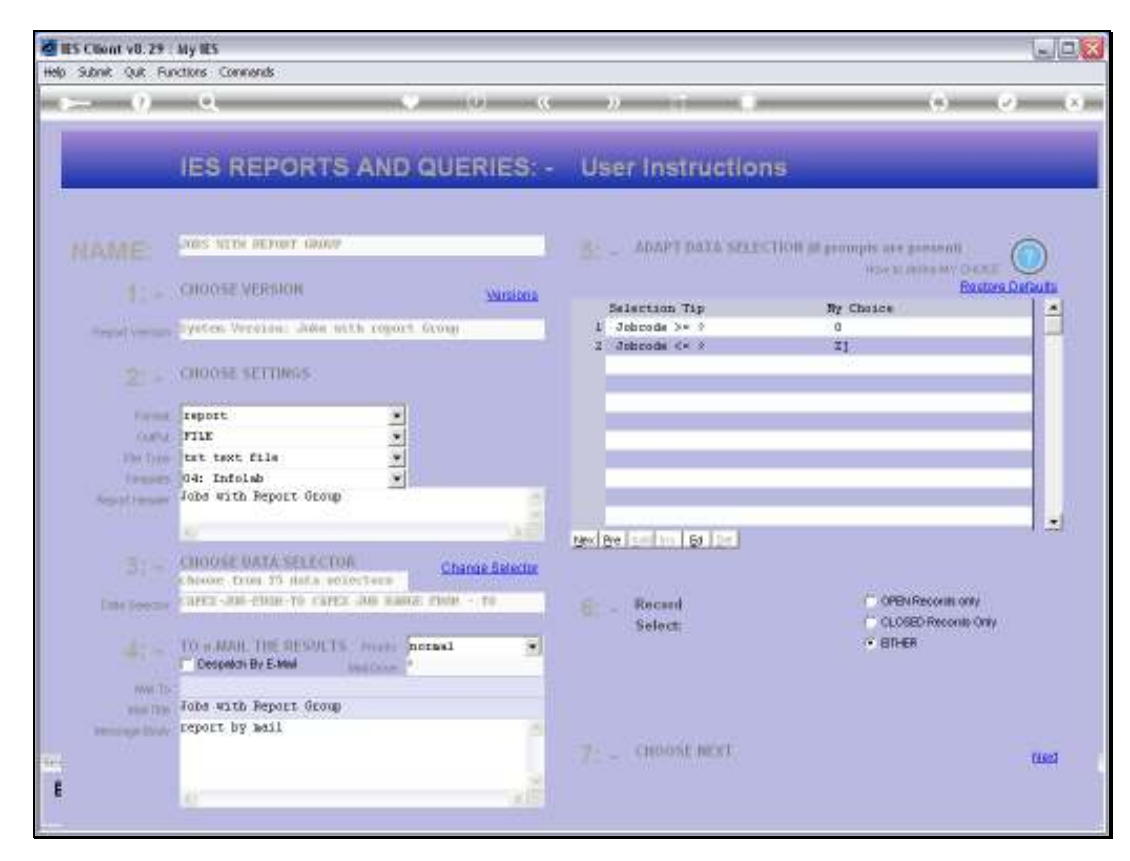

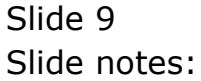

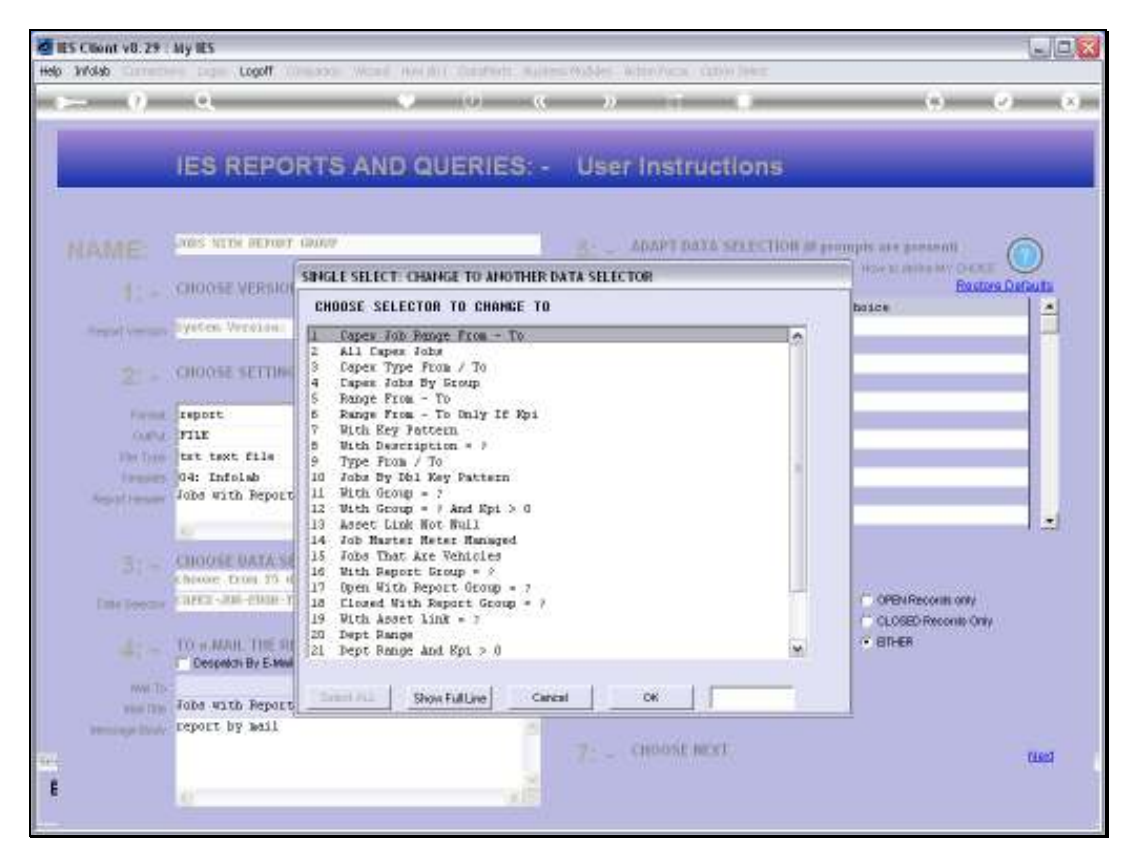

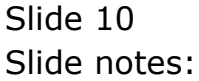

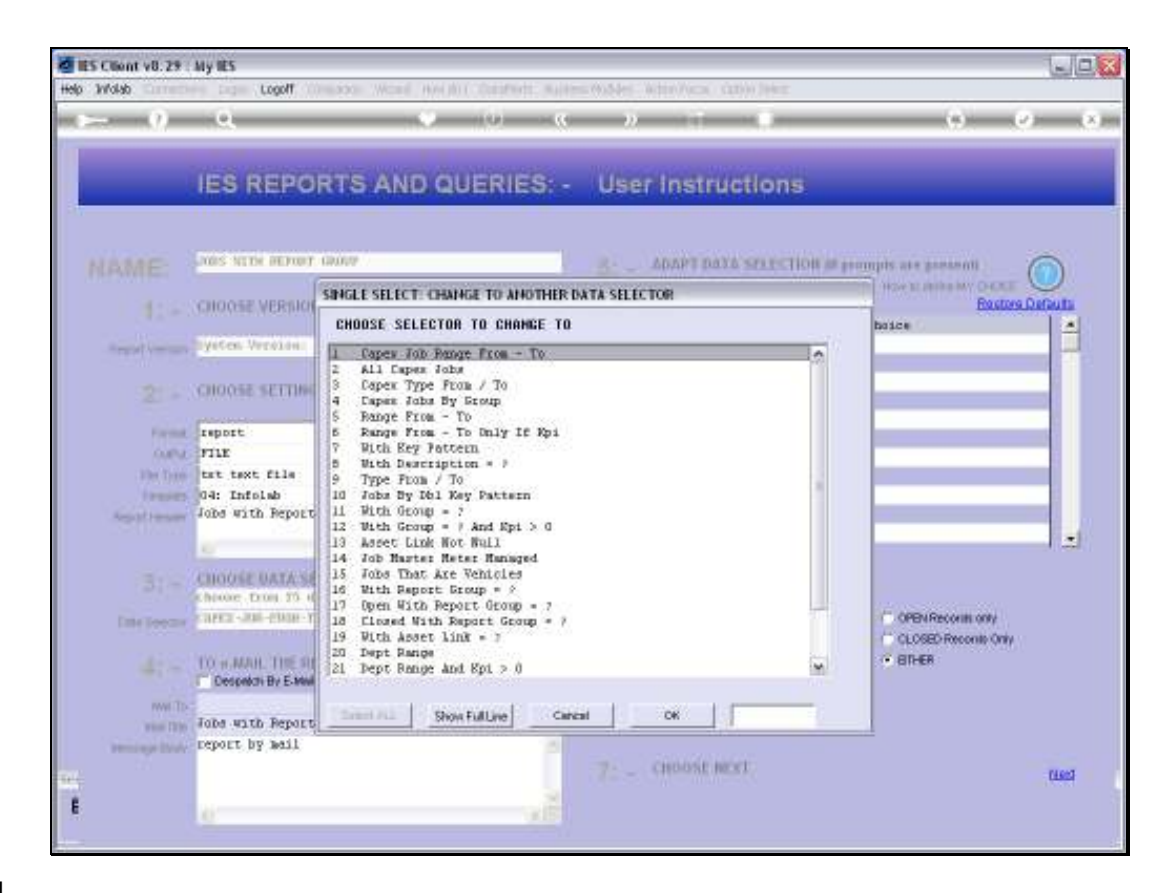

Slide notes: We will use the 'Key Pattern' Data Selector.

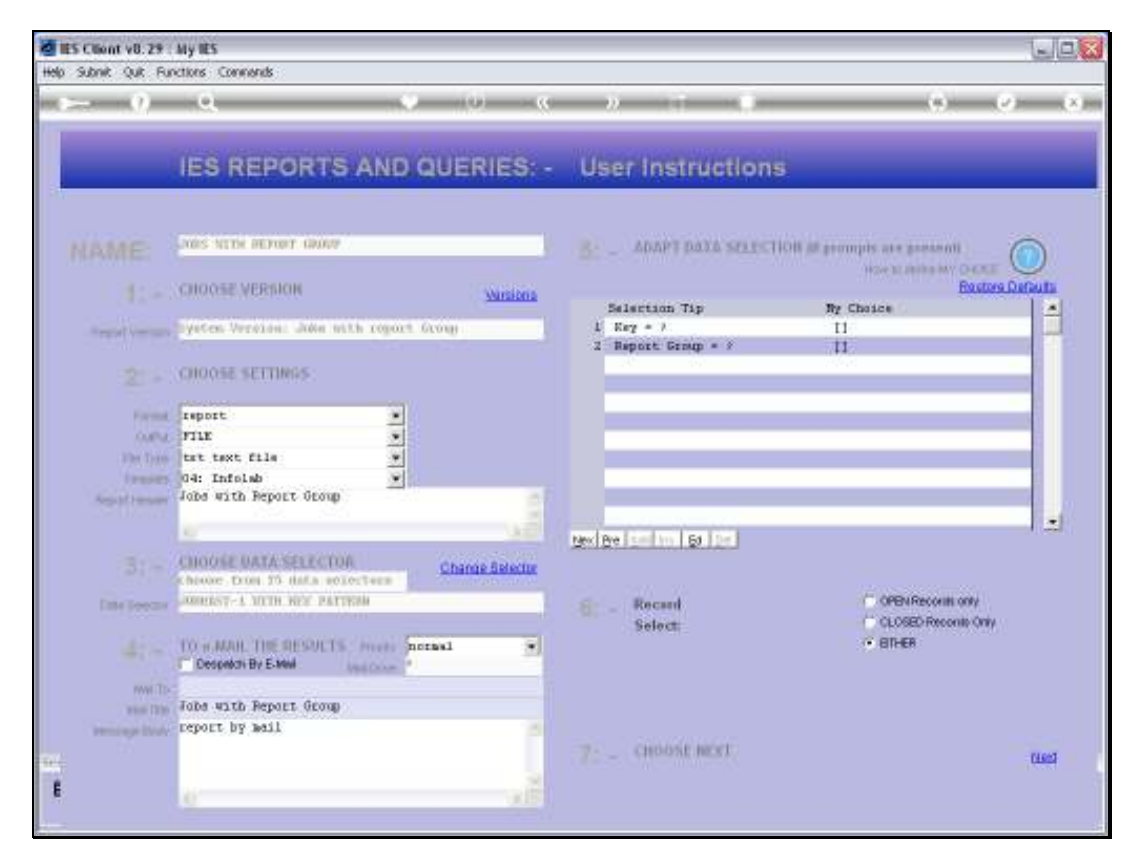

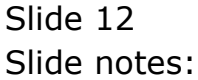

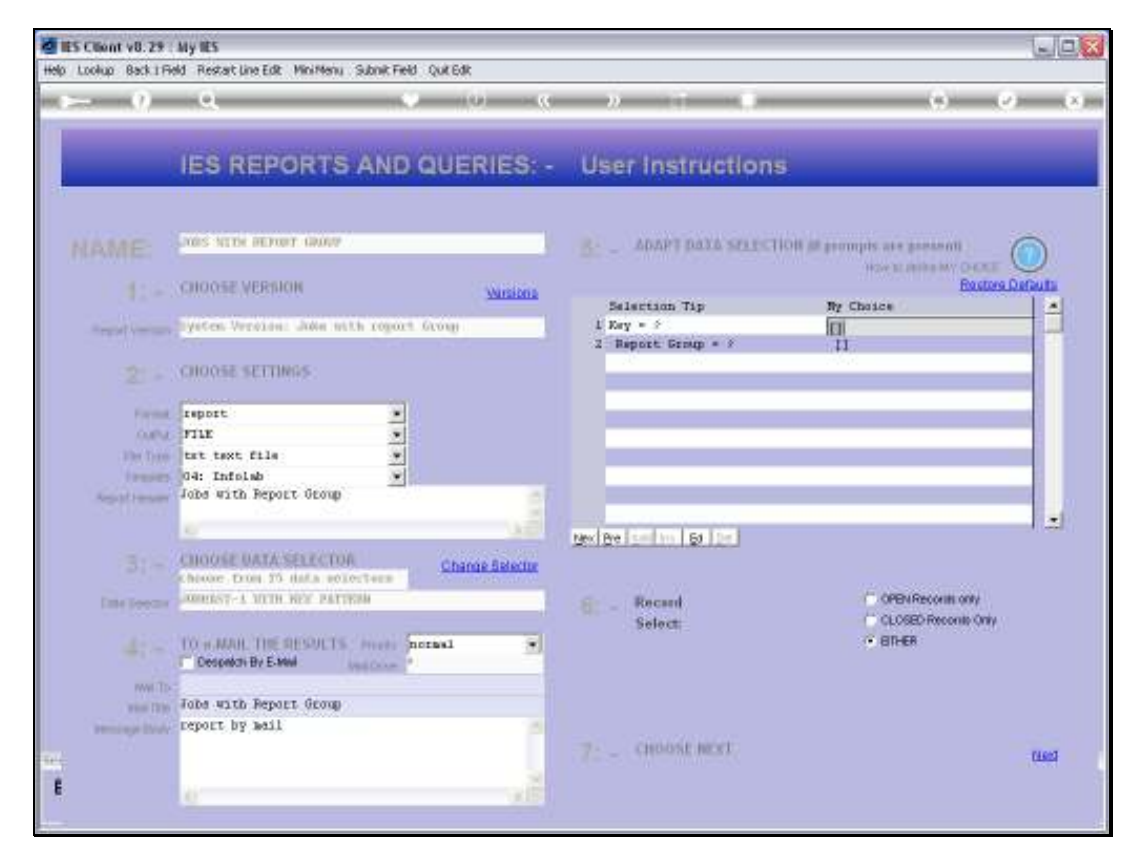

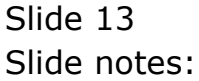

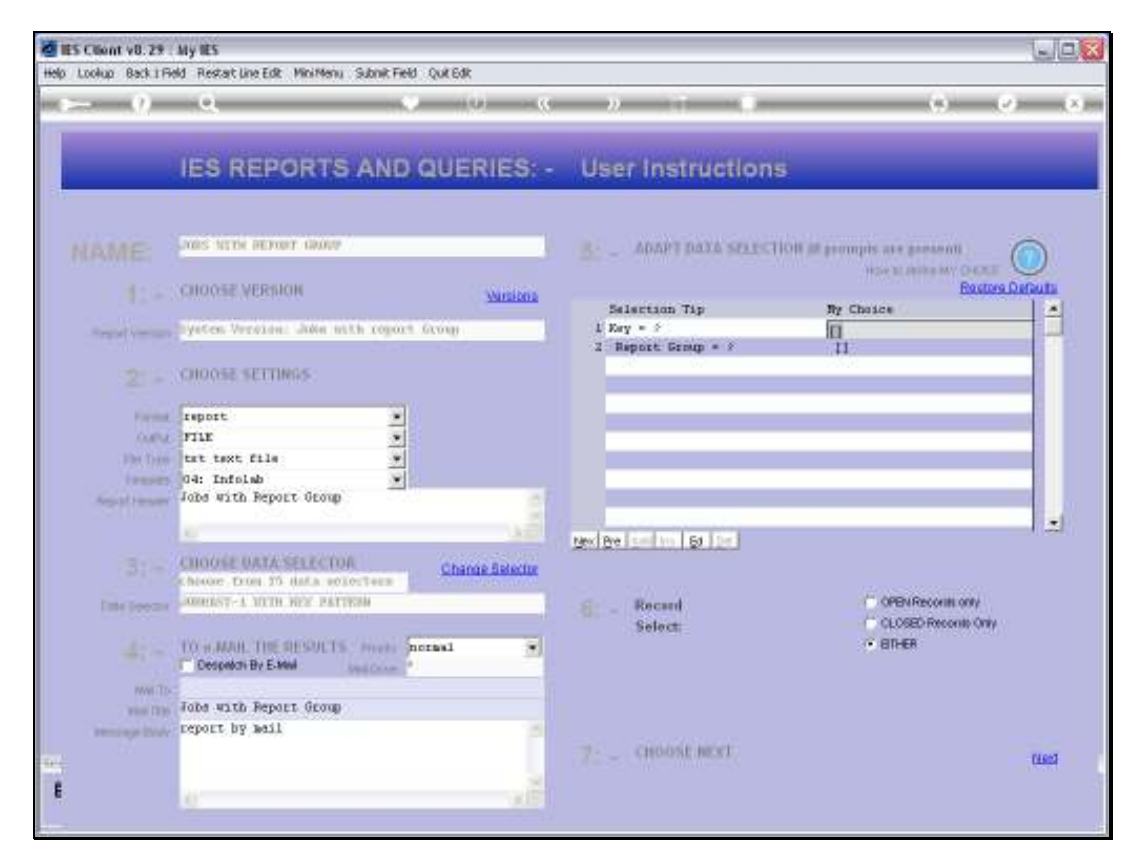

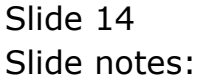

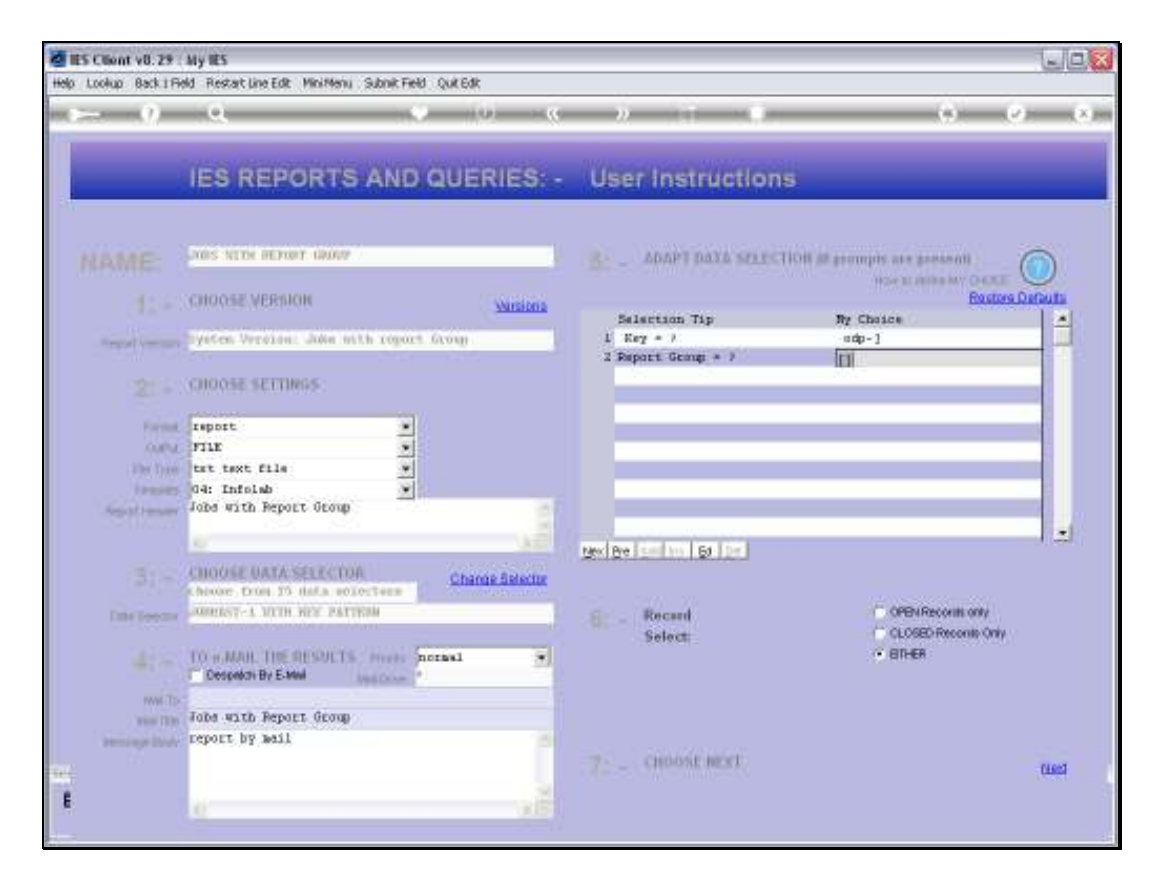

Slide notes: And we are directing that we want to select all Jobs where the Job Code starts with 'odp-'.

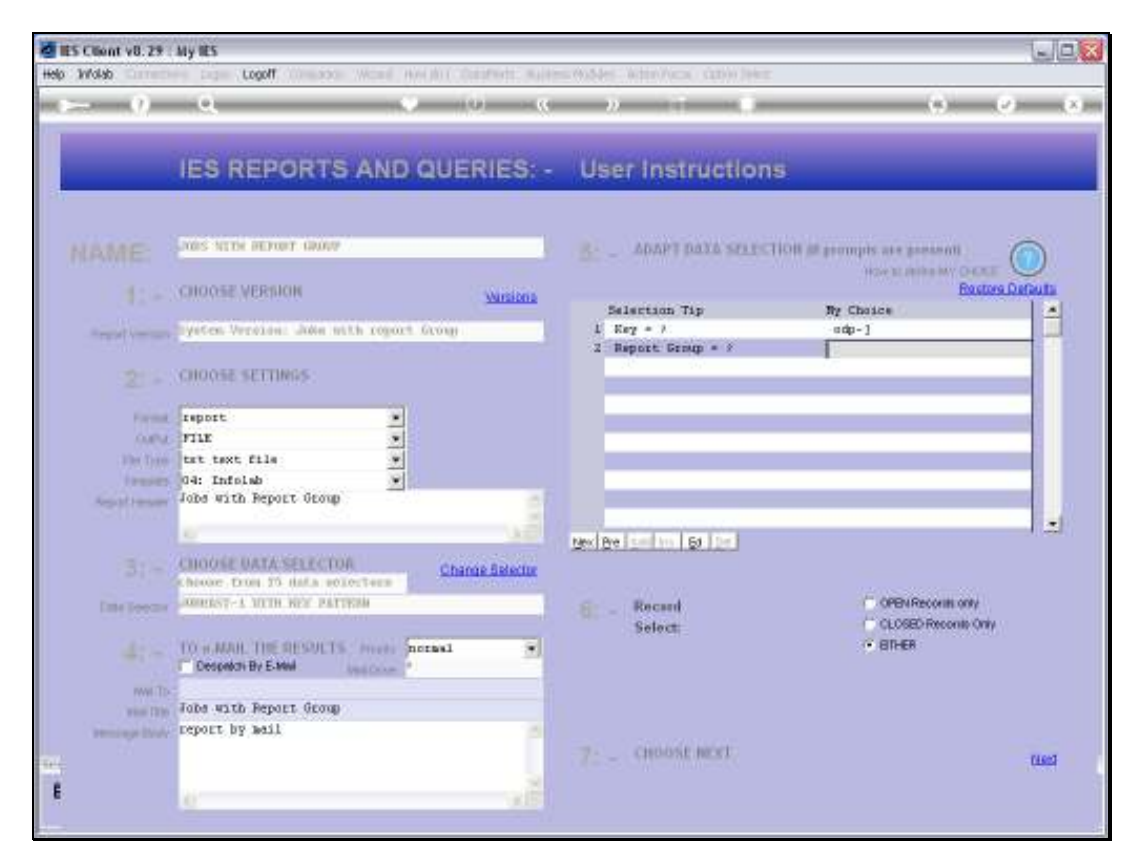

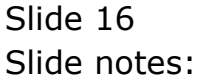

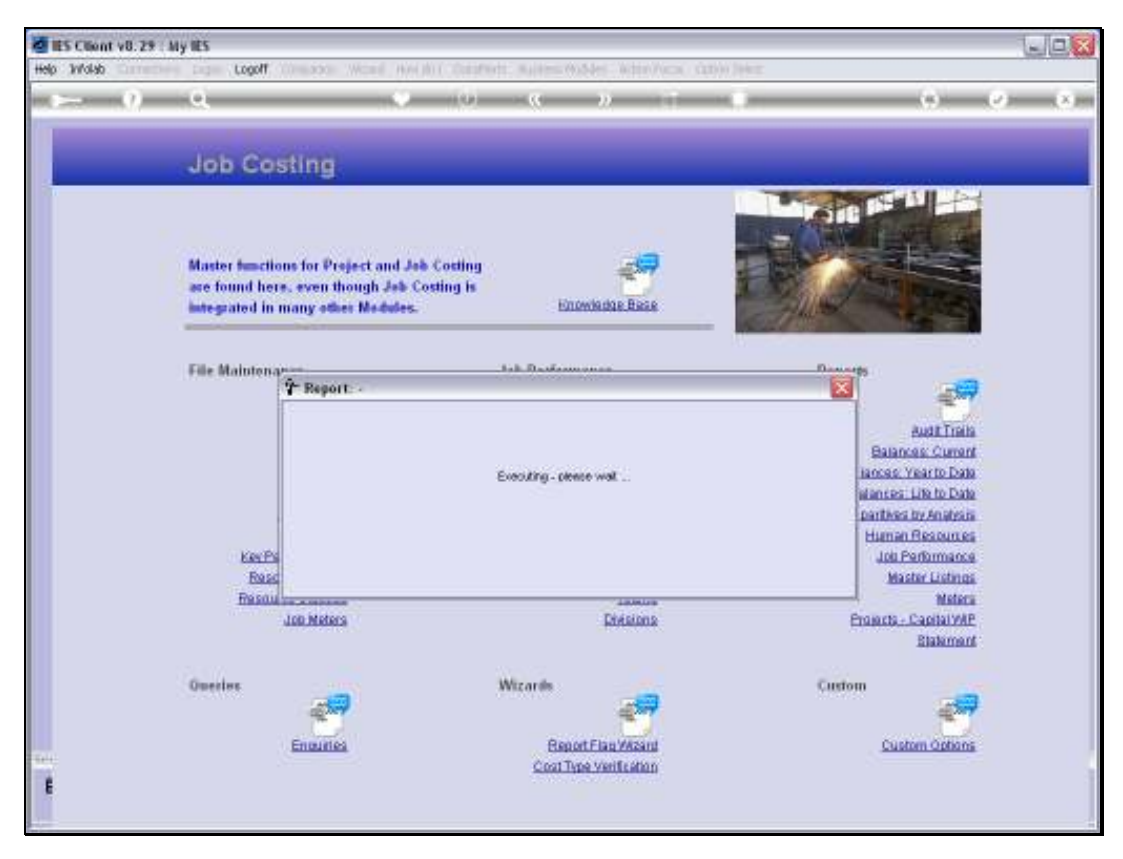

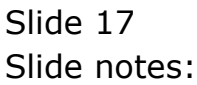

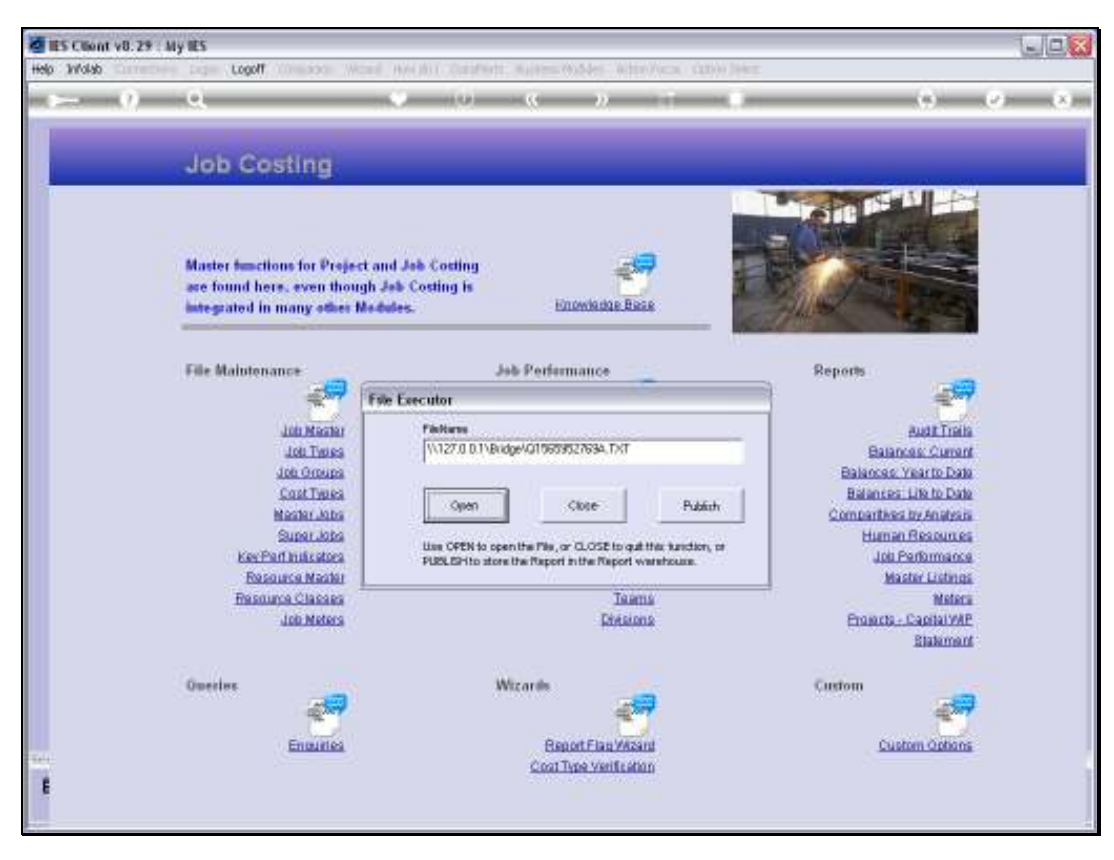

Slide 18 Slide notes:

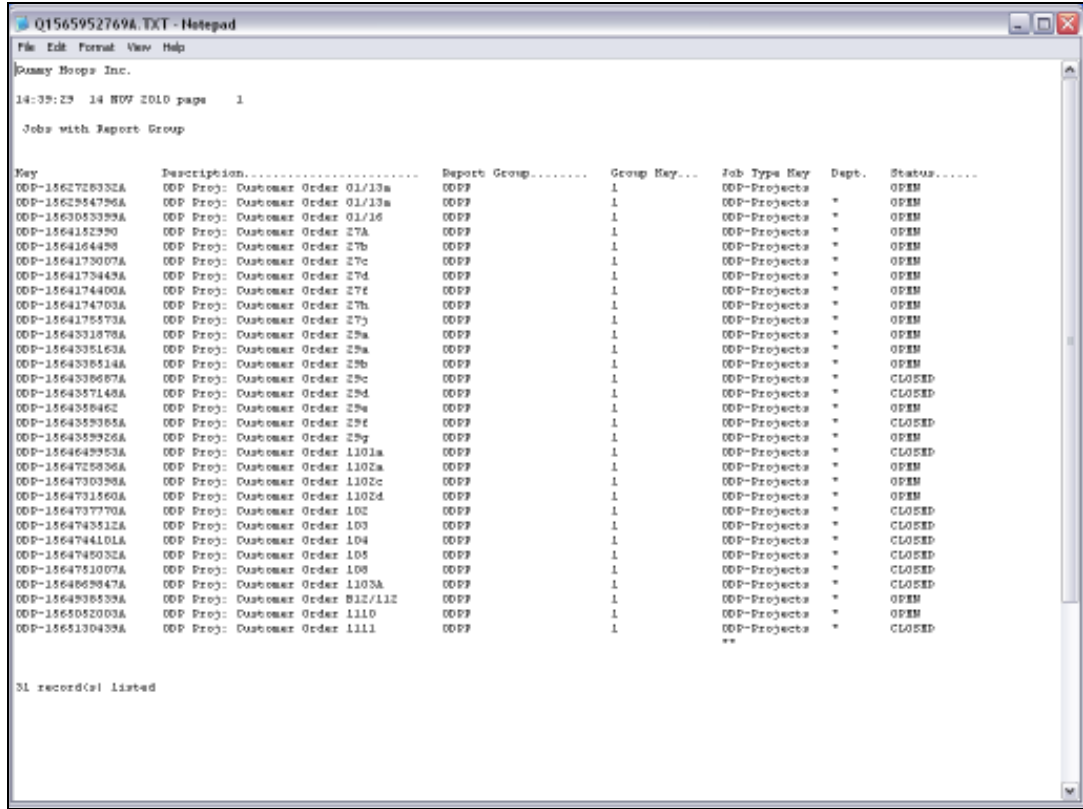

Slide notes: This has effectively selected all ODP Project Jobs, and they currently all have a Report Group of 'ODPP'. There is no need to change that, since the system inserts that Flag when it automatically opens ODP Project Jobs. However, for the sake of our demonstration, we are going to change the Report Group Flag on all of these Jobs.

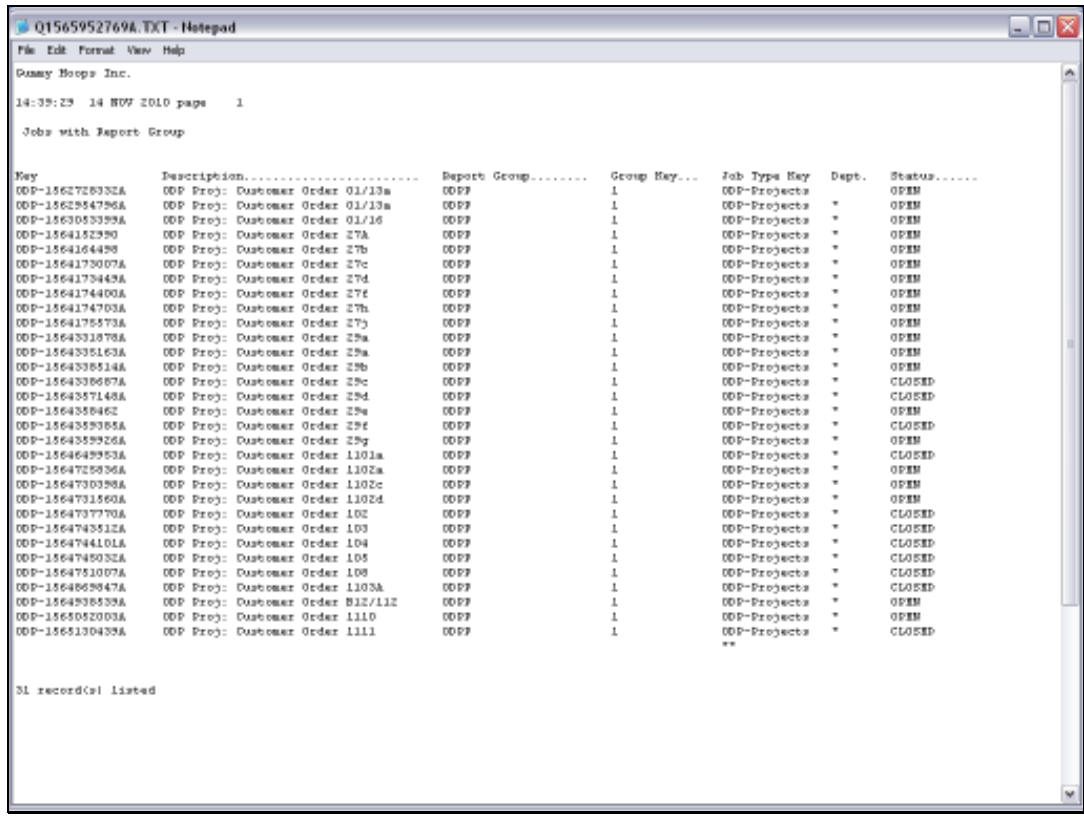

Slide 20 Slide notes:

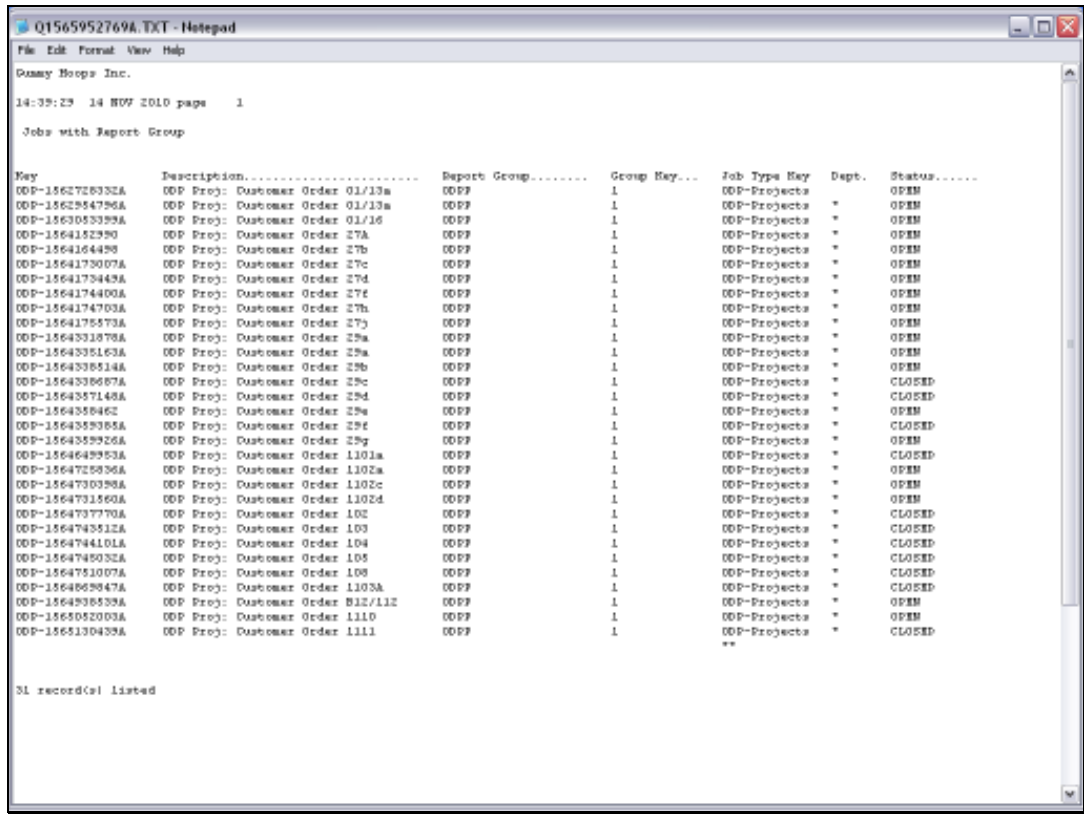

Slide 21 Slide notes:

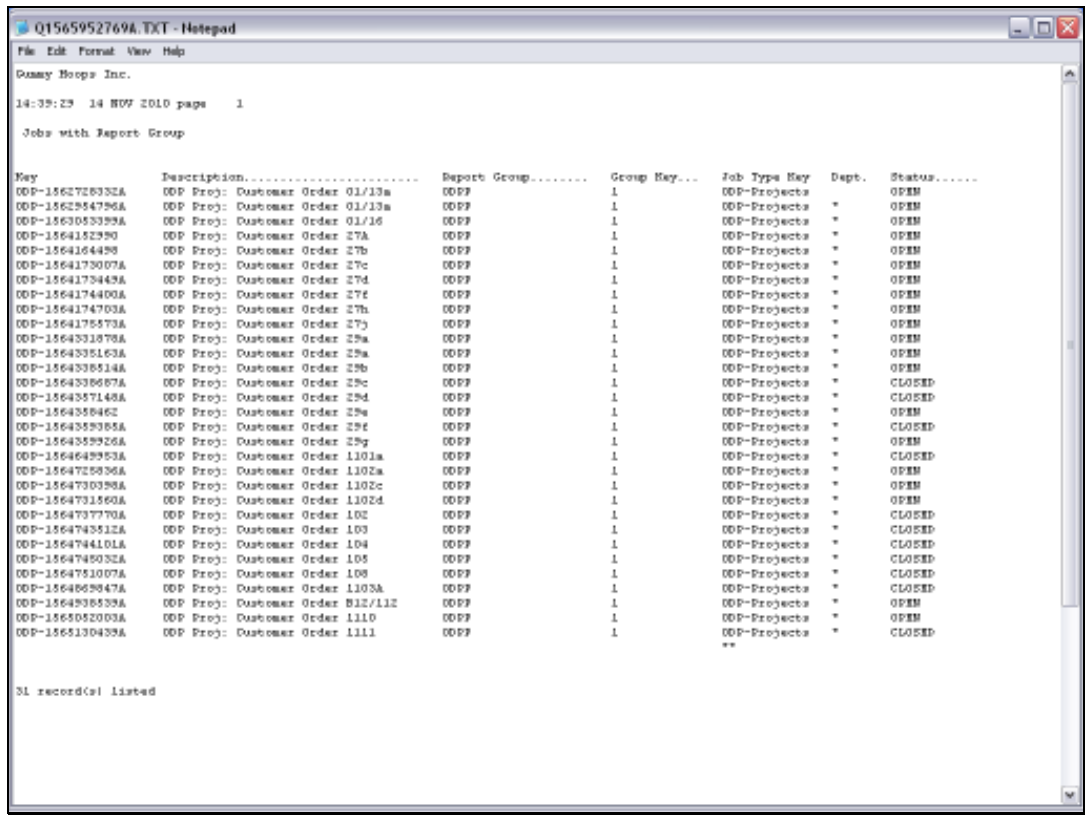

Slide 22 Slide notes:

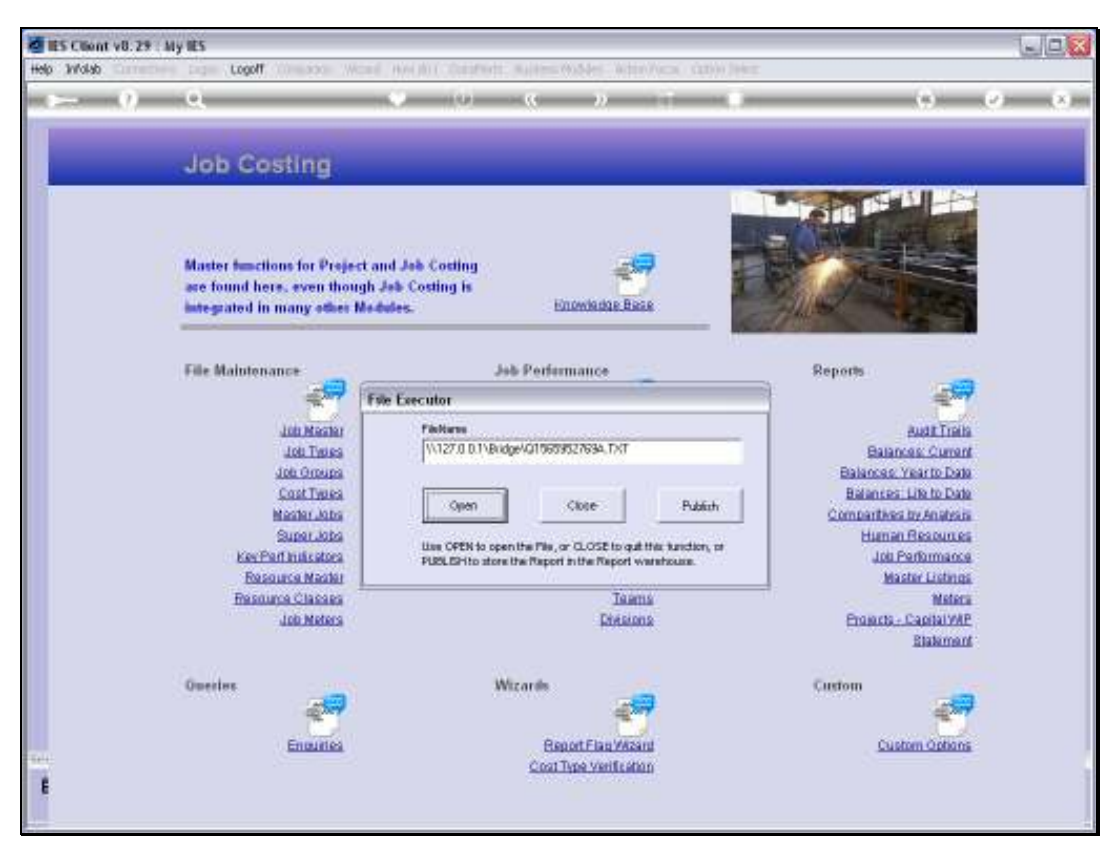

Slide 23 Slide notes:

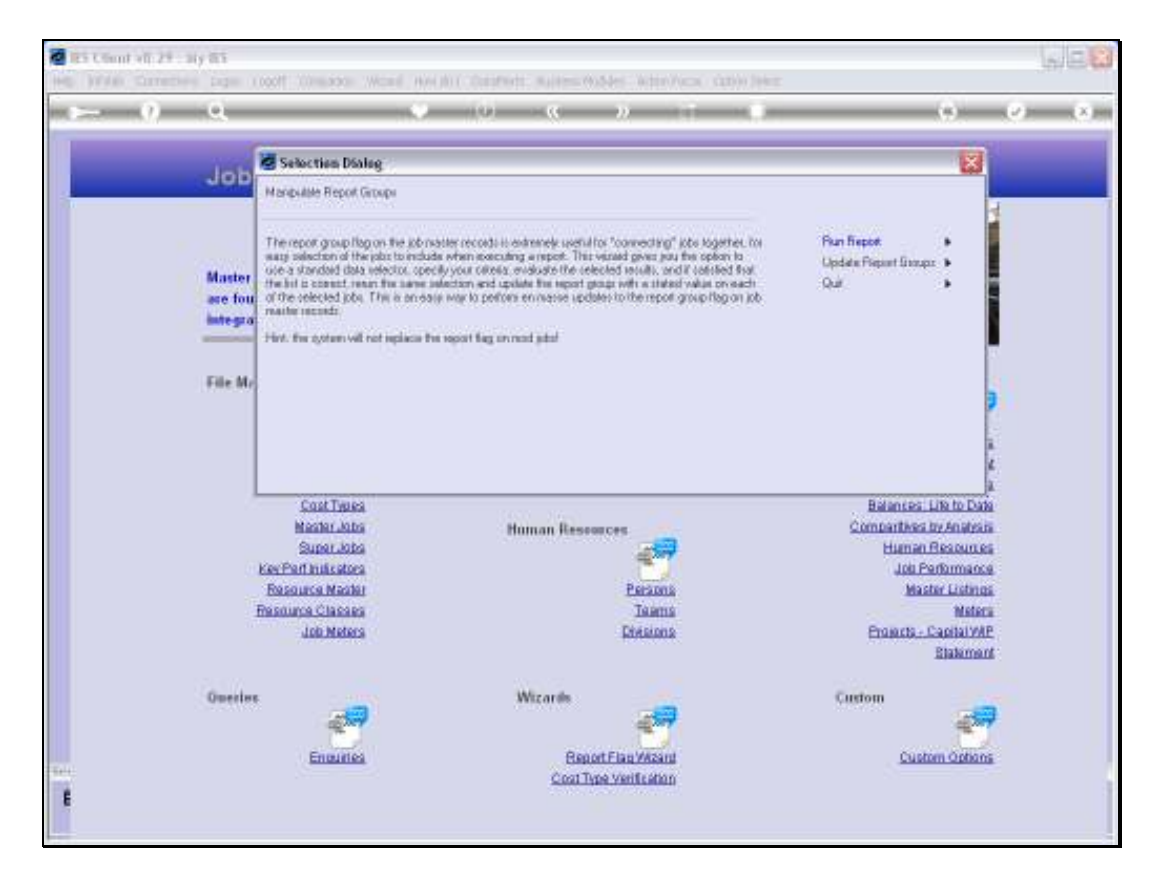

Slide notes: So now we perform the Update.

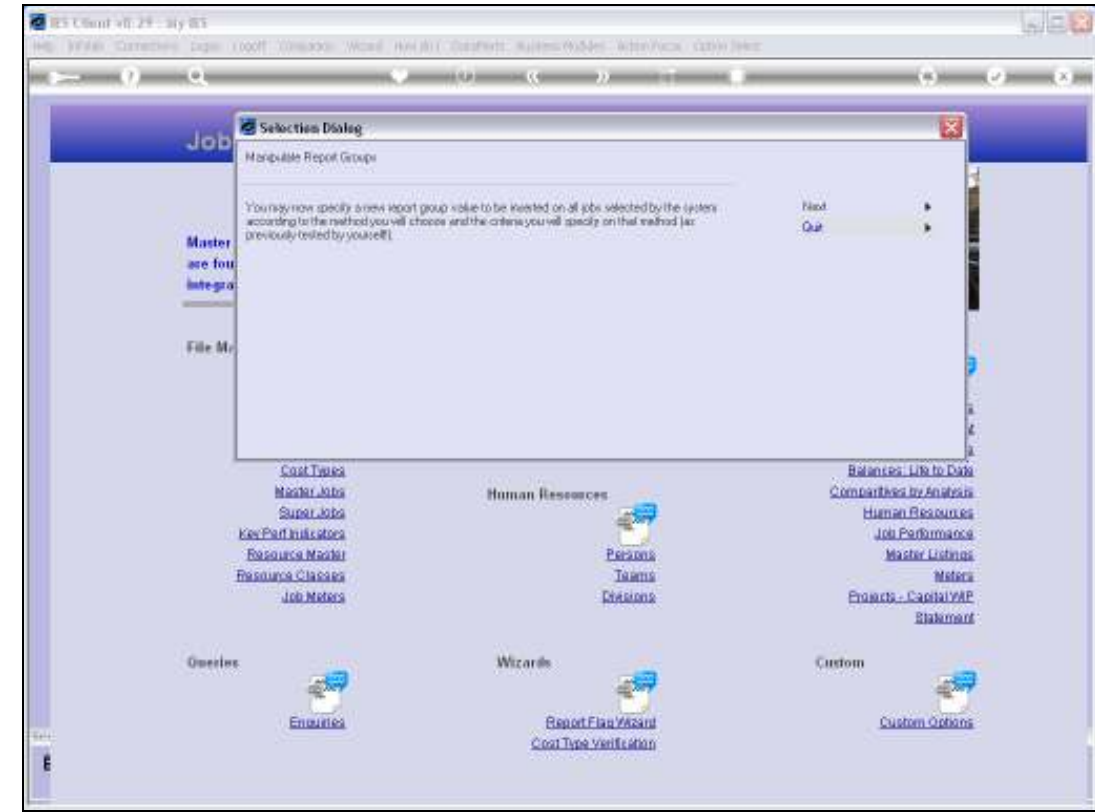

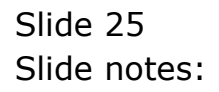

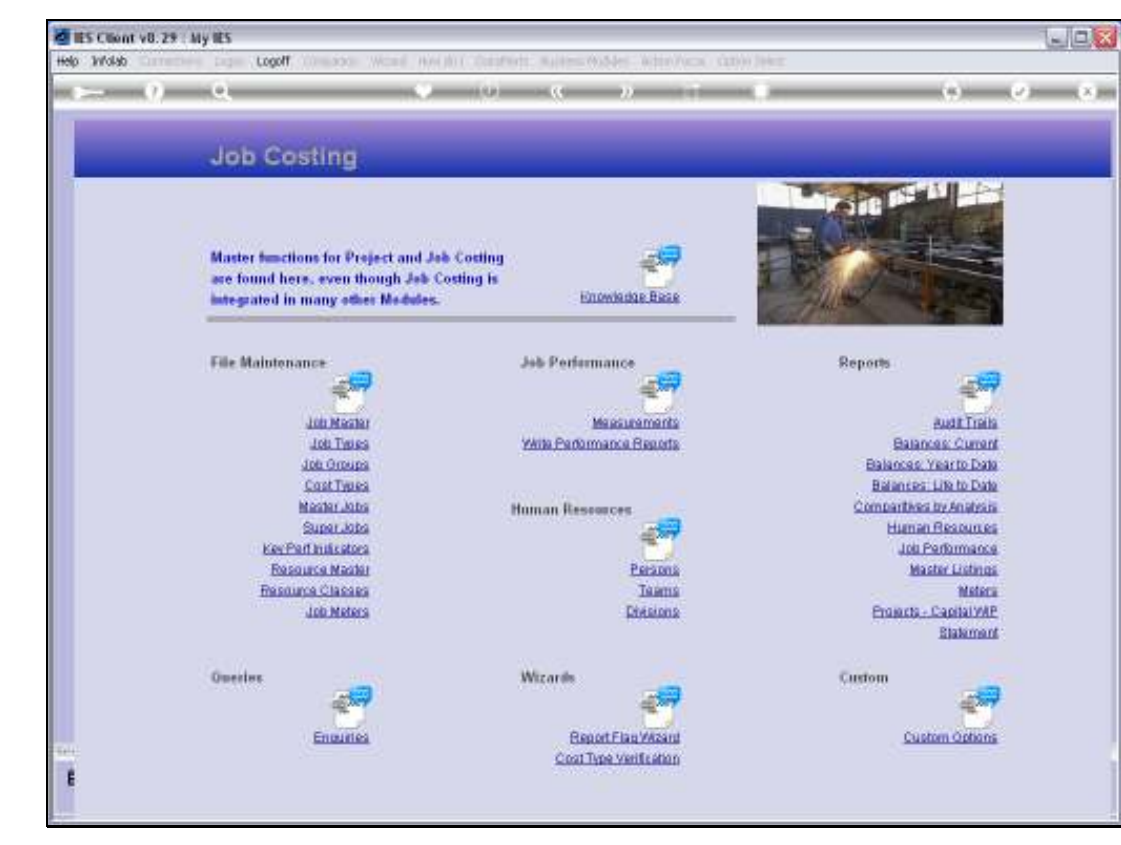

Slide 26 Slide notes: This is the new Report Group that we will apply.

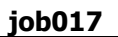

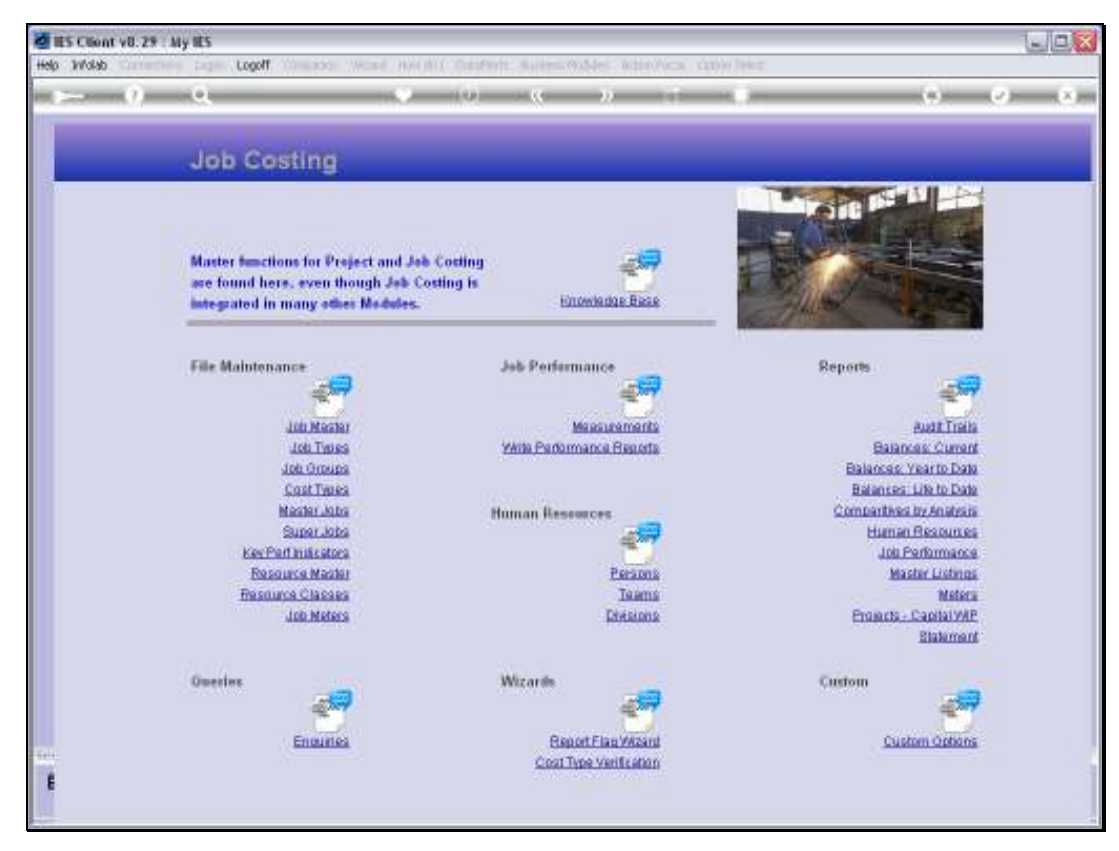

Slide 27 Slide notes:

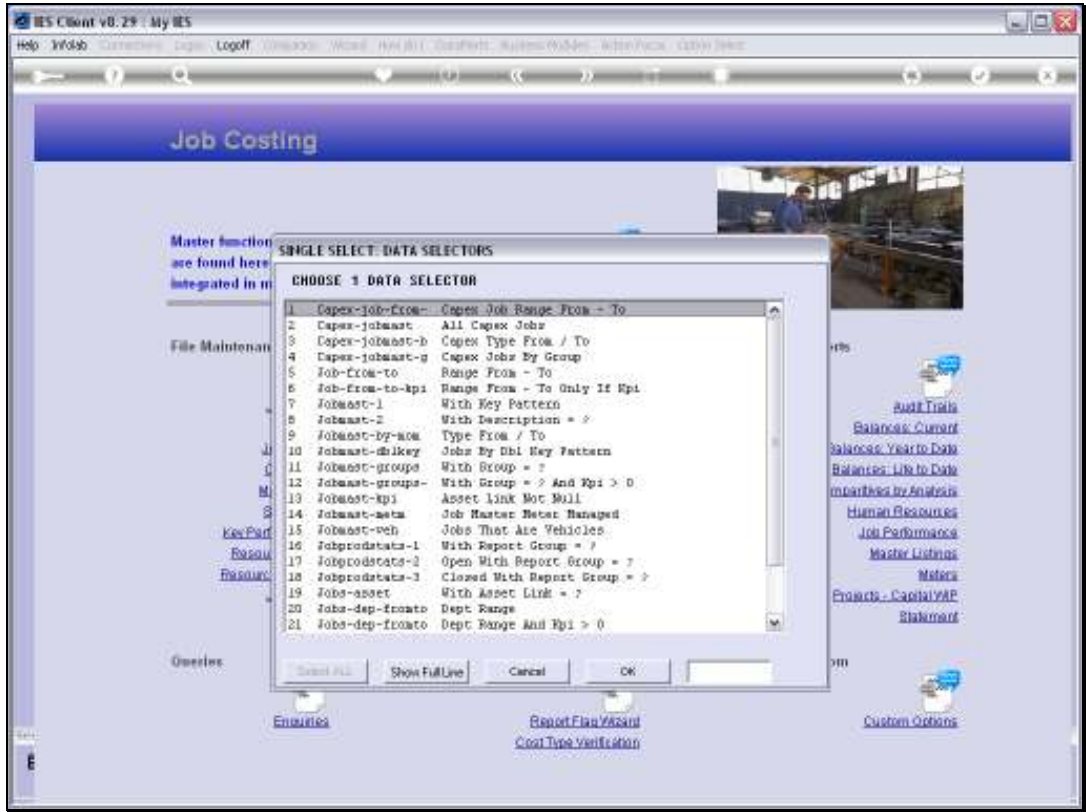

Slide notes: And we will use exactly the same procedure as for the Report, because that is the way that we know we will select the correct Jobs, as proven with our Report step.

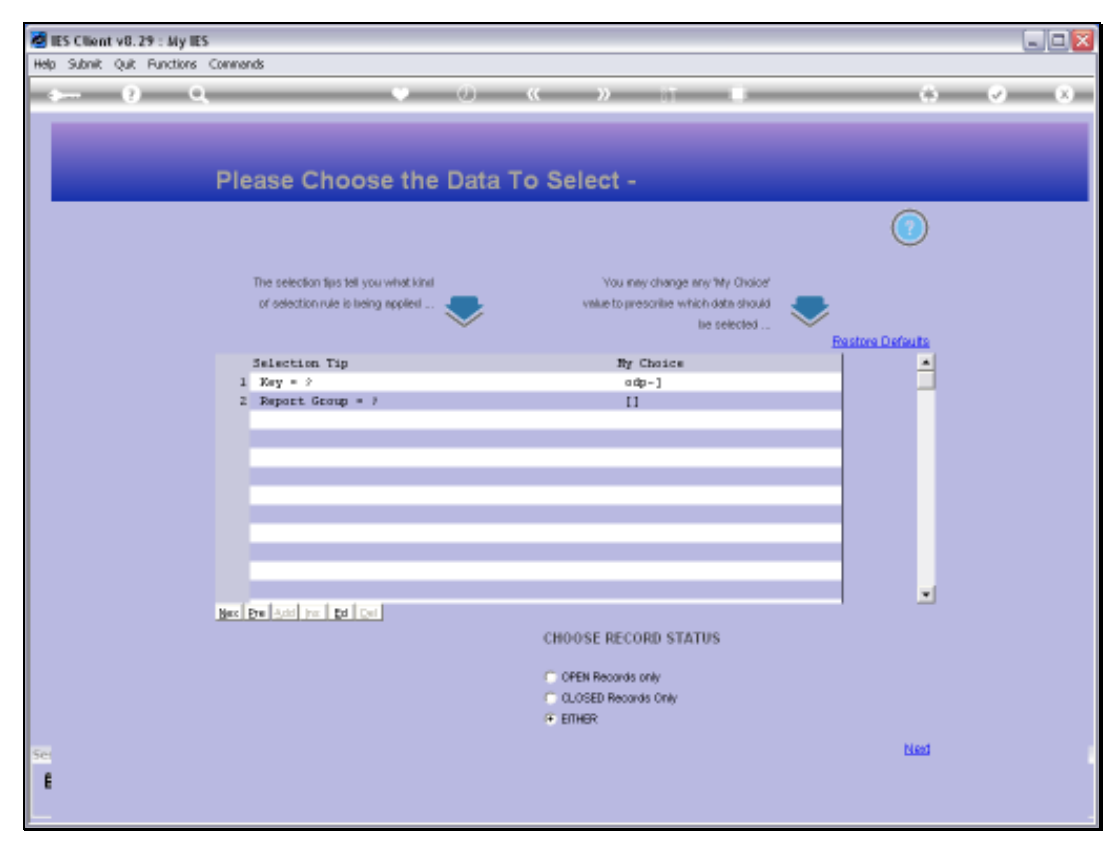

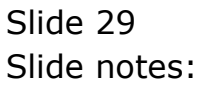

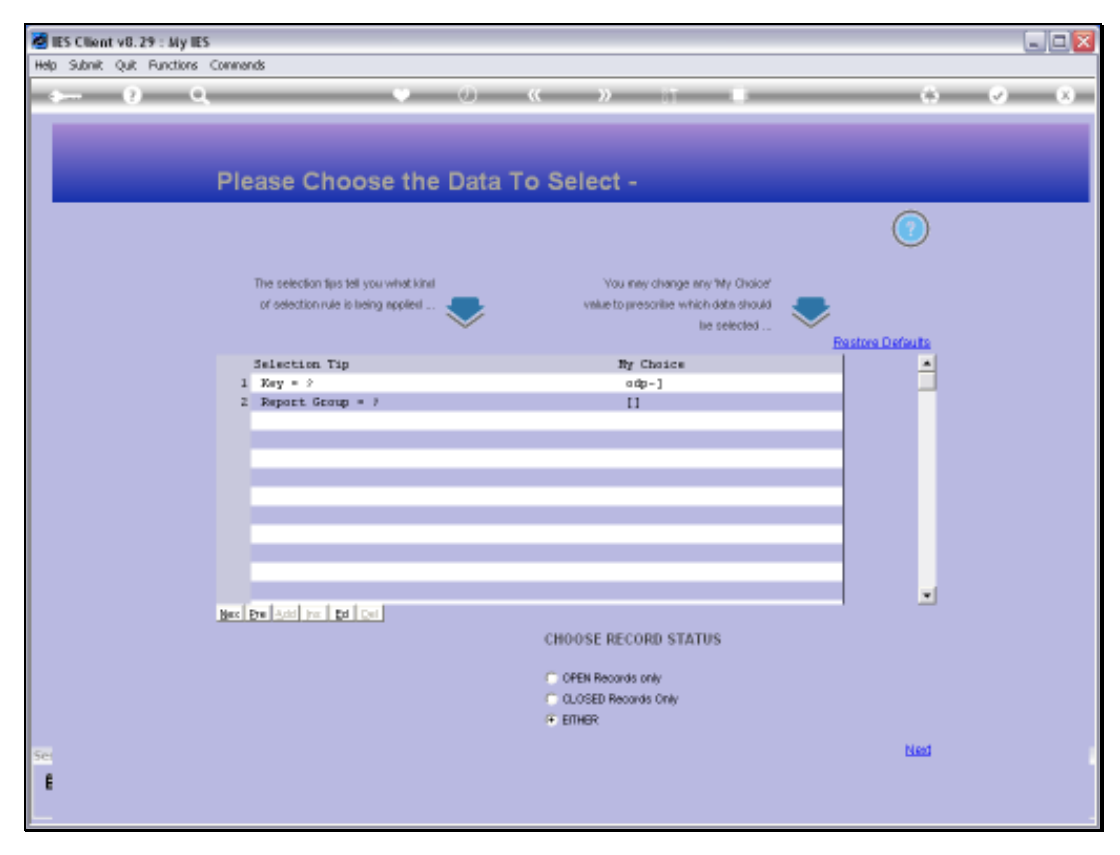

Slide 30 Slide notes:

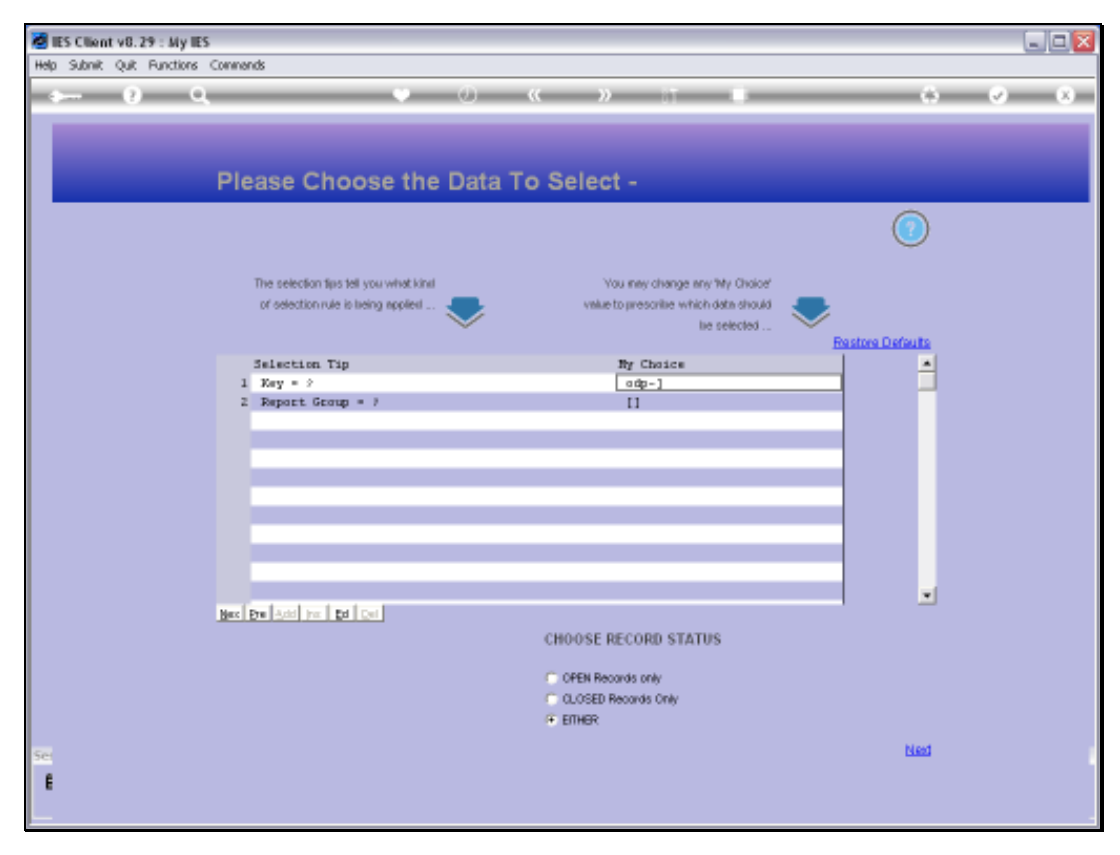

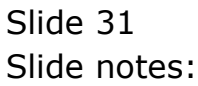

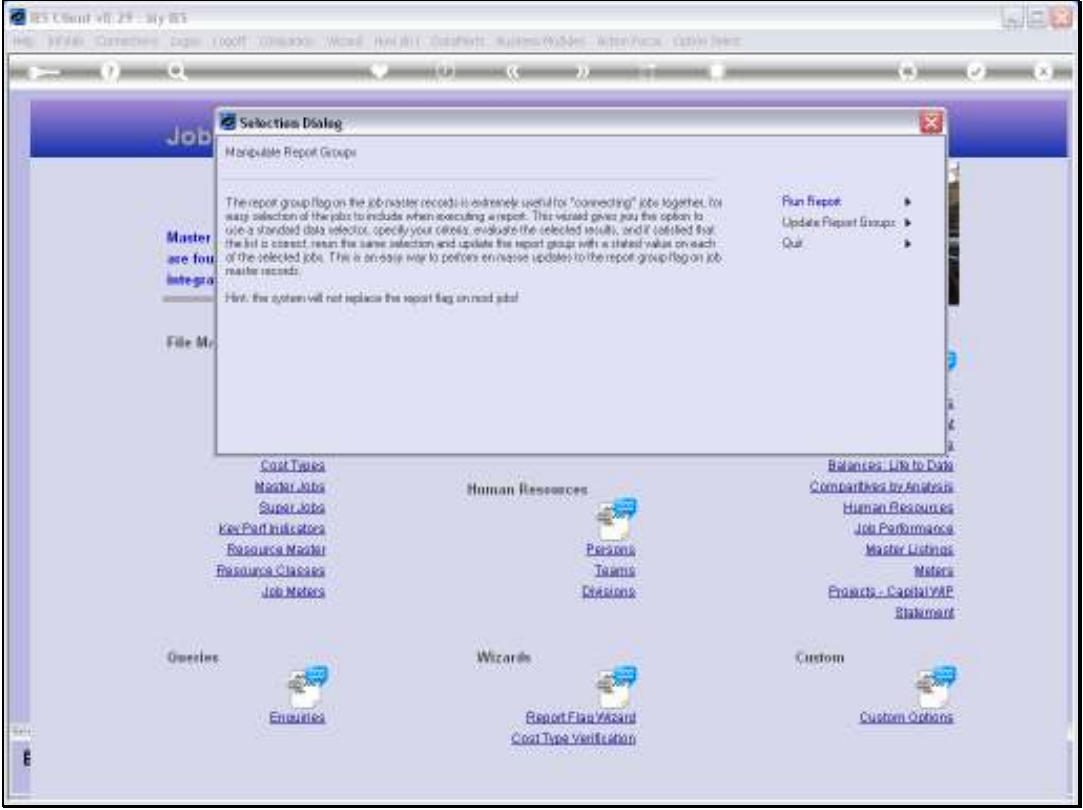

Slide notes: The system has now performed the change. Let us run the Report again to check if the change is what we intended.

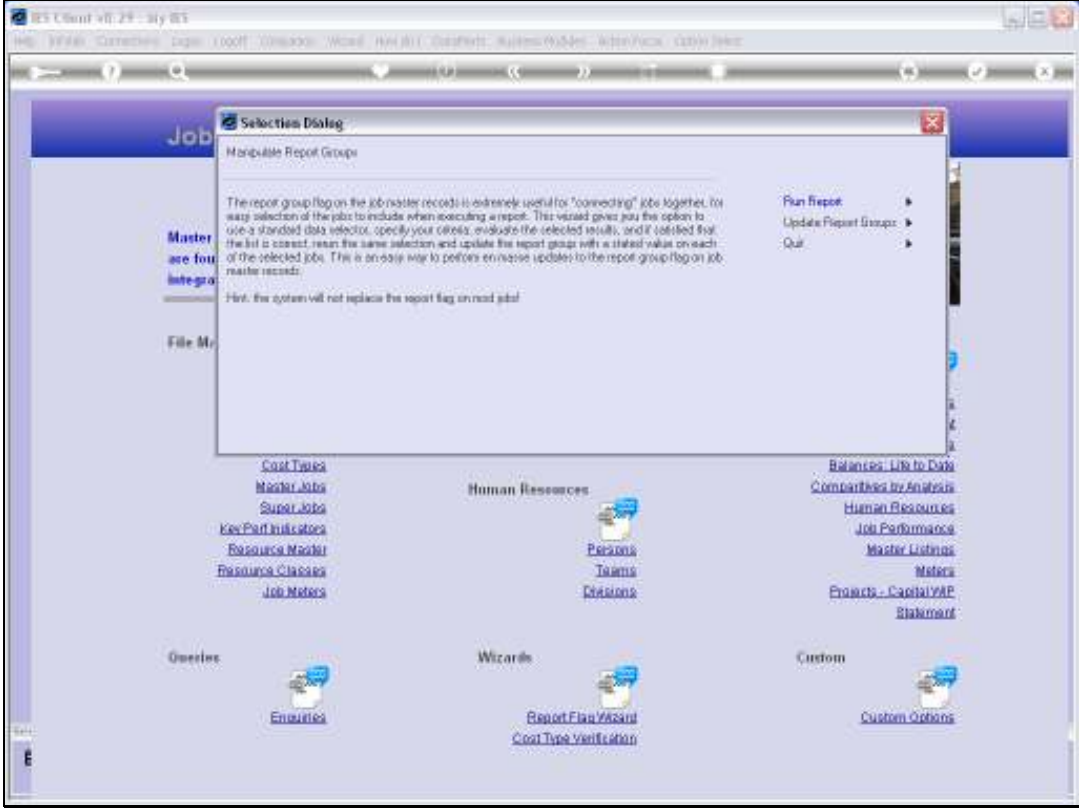

Slide 33 Slide notes:

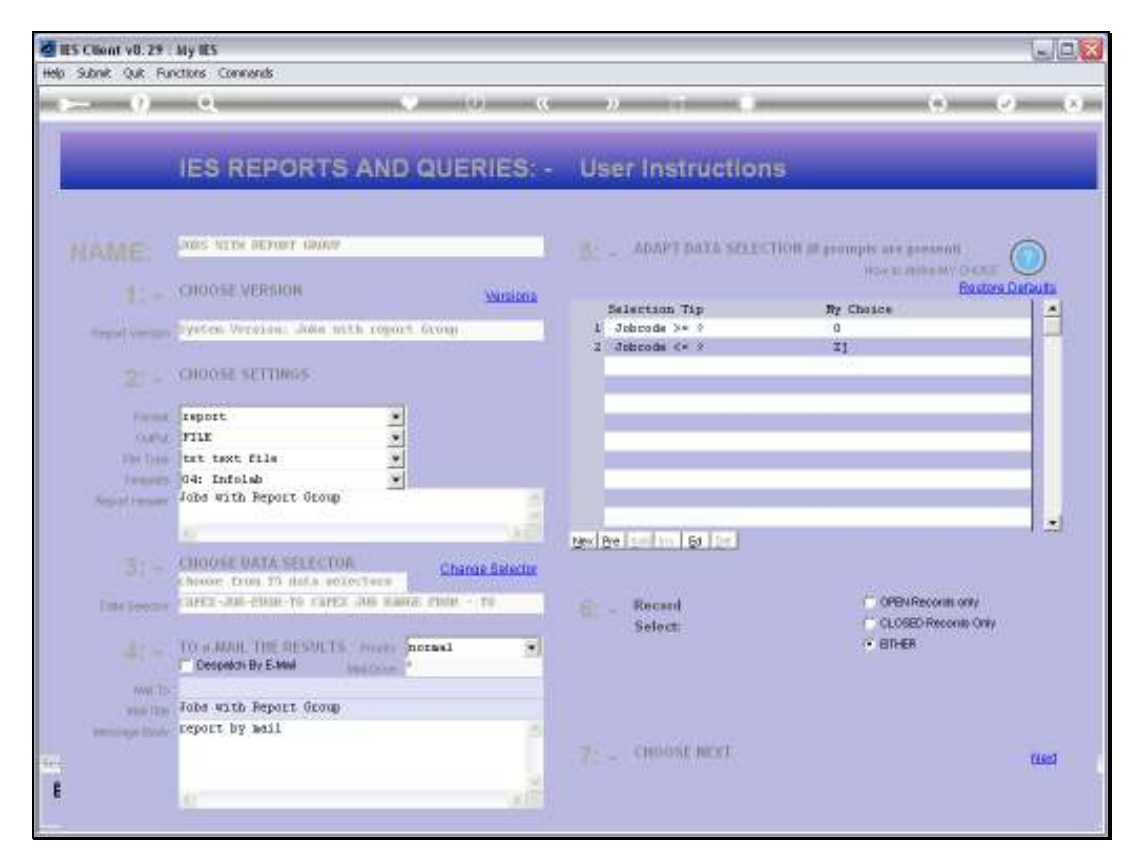

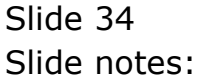

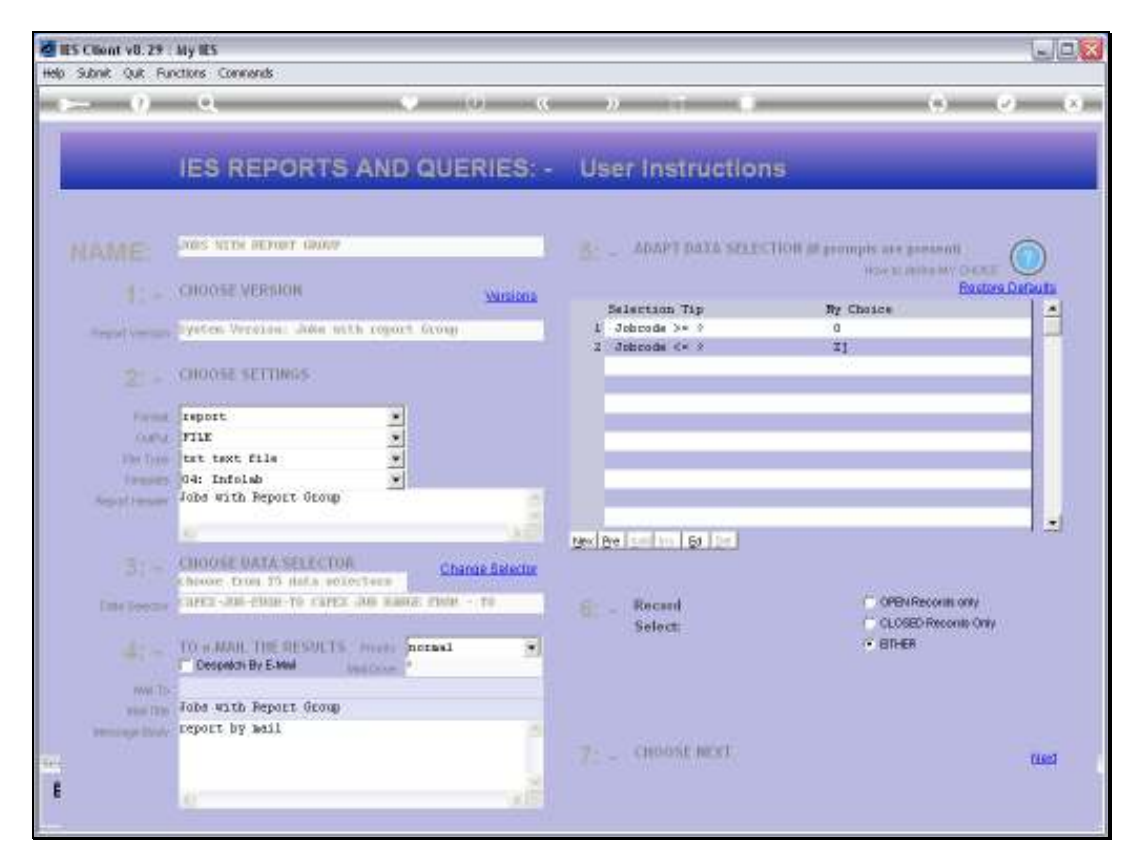

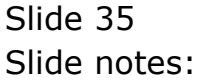

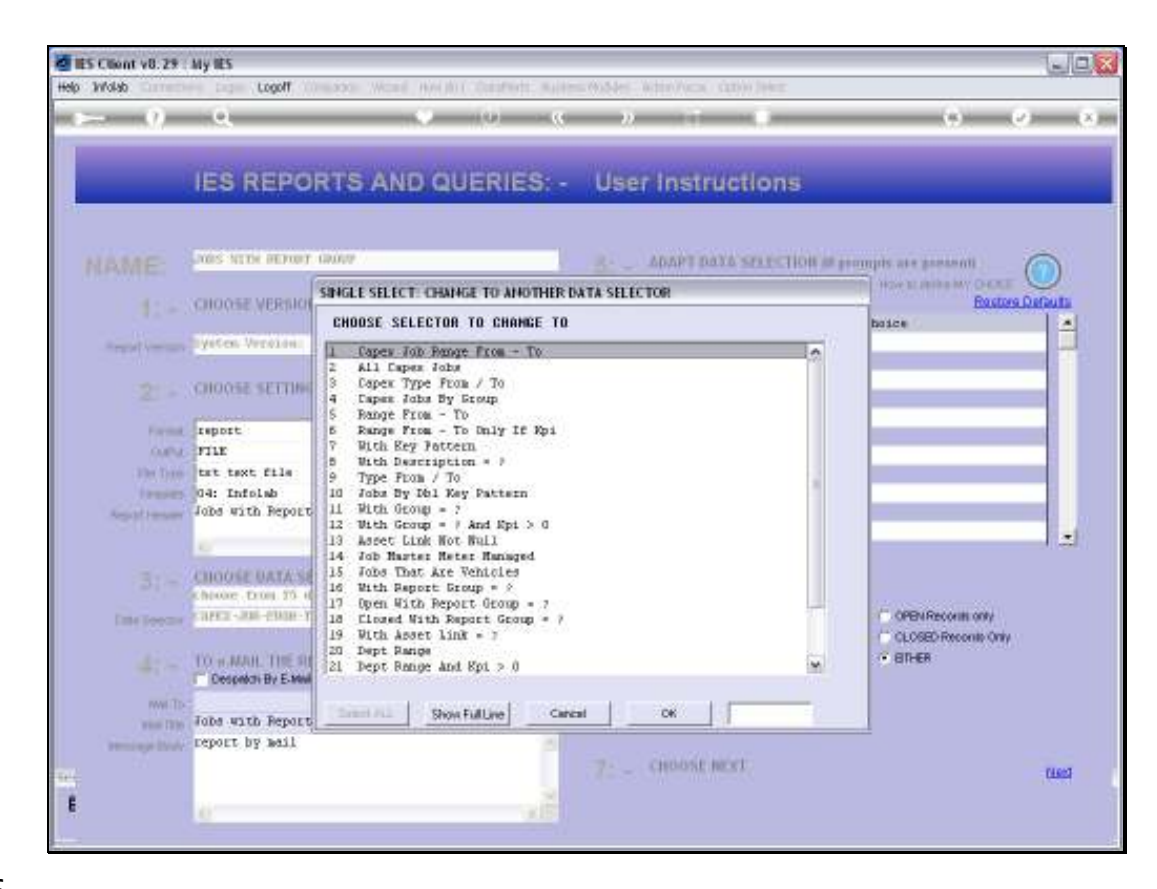

Slide notes: Once again we use the exact same method.

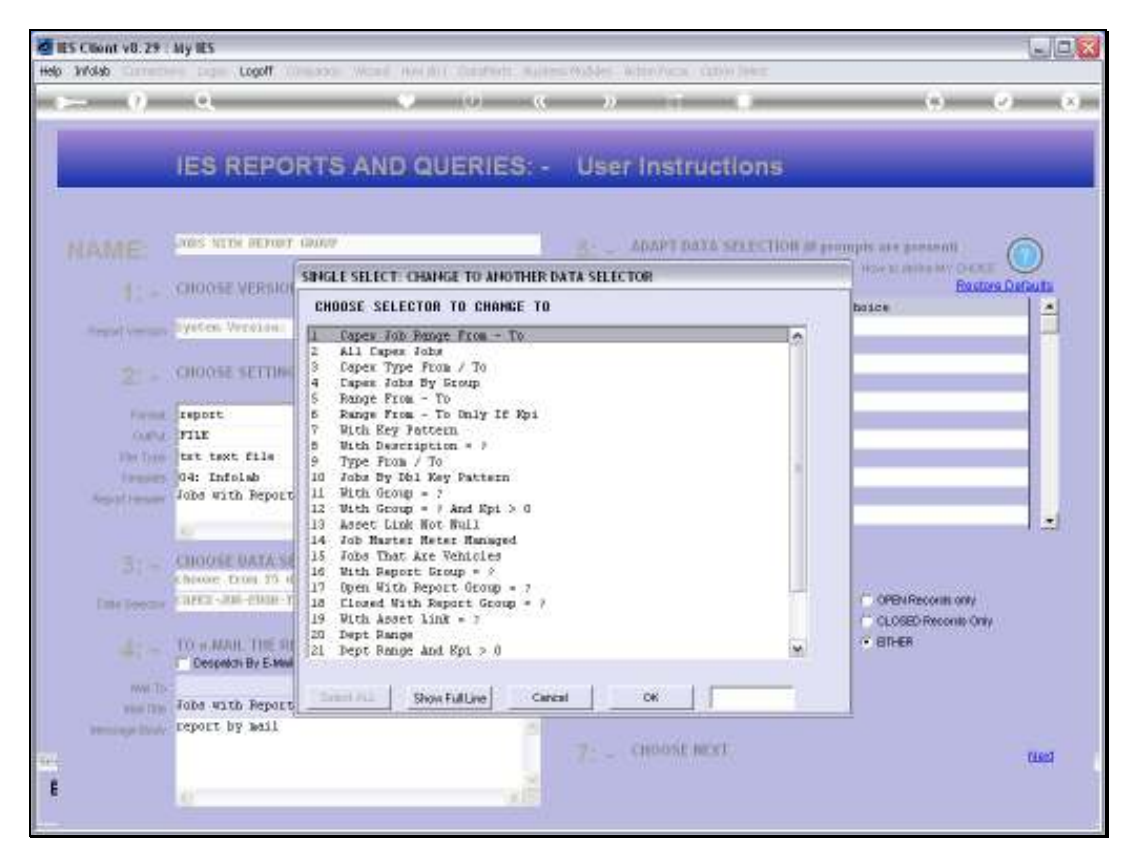

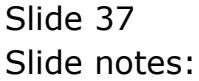

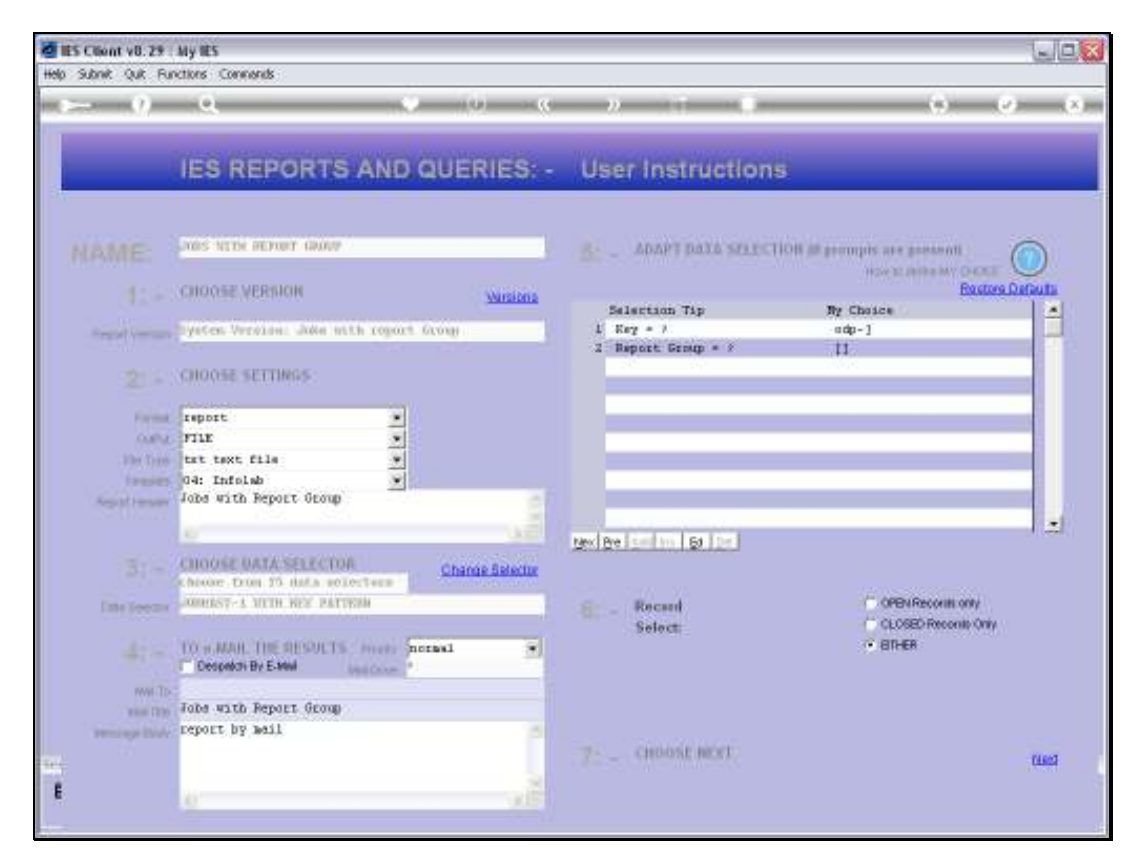

Slide 38 Slide notes:

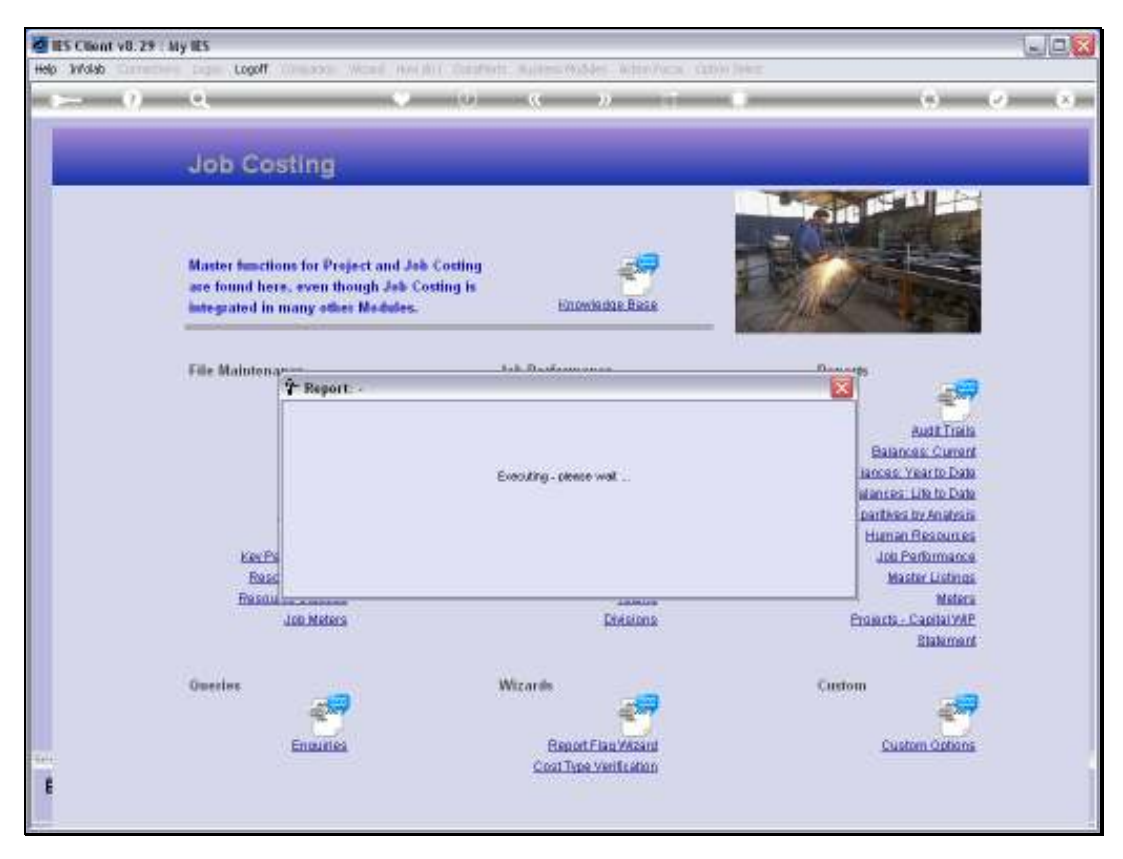

Slide 39 Slide notes:

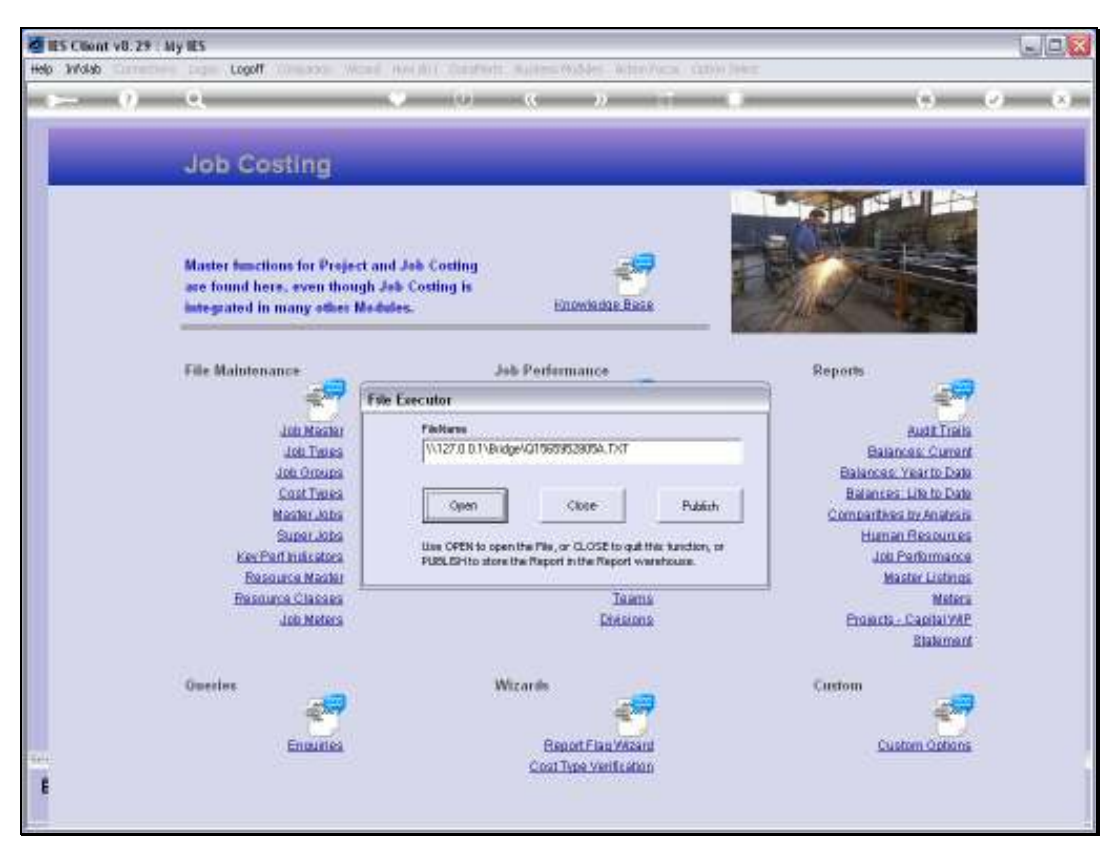

Slide 40 Slide notes:

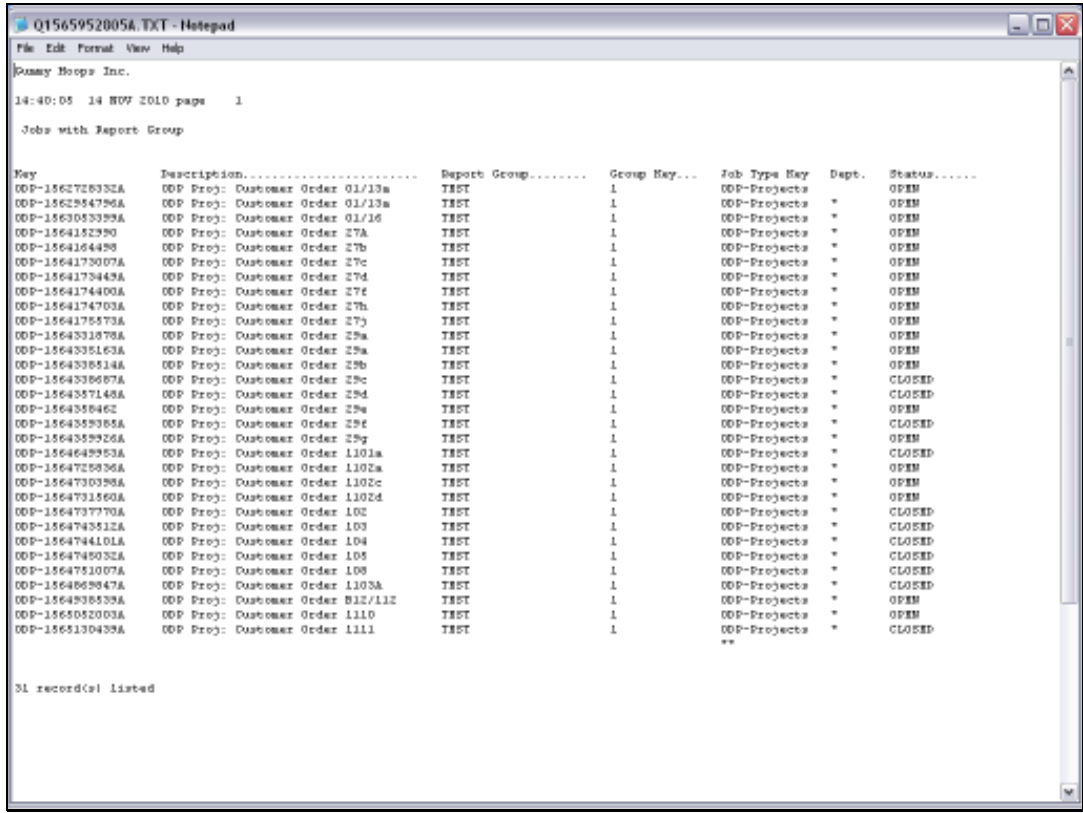

Slide notes: And we can see that all of these Jobs now have 'TEST' as the Report Group.

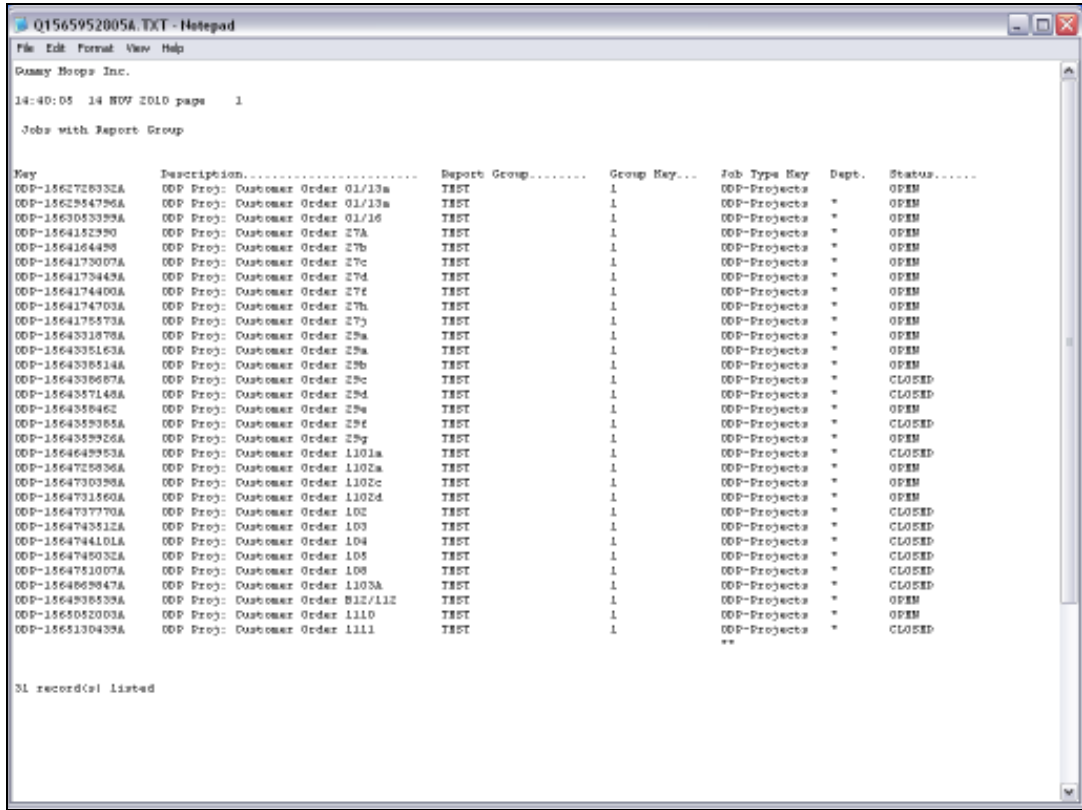

Slide notes: So that's how we use the Report Flag wizard to perform en masse updates to the Report Group Flag on many Jobs. We can use different Data Selectors and different criteria to select the Jobs to update, but the procedure will be the same.

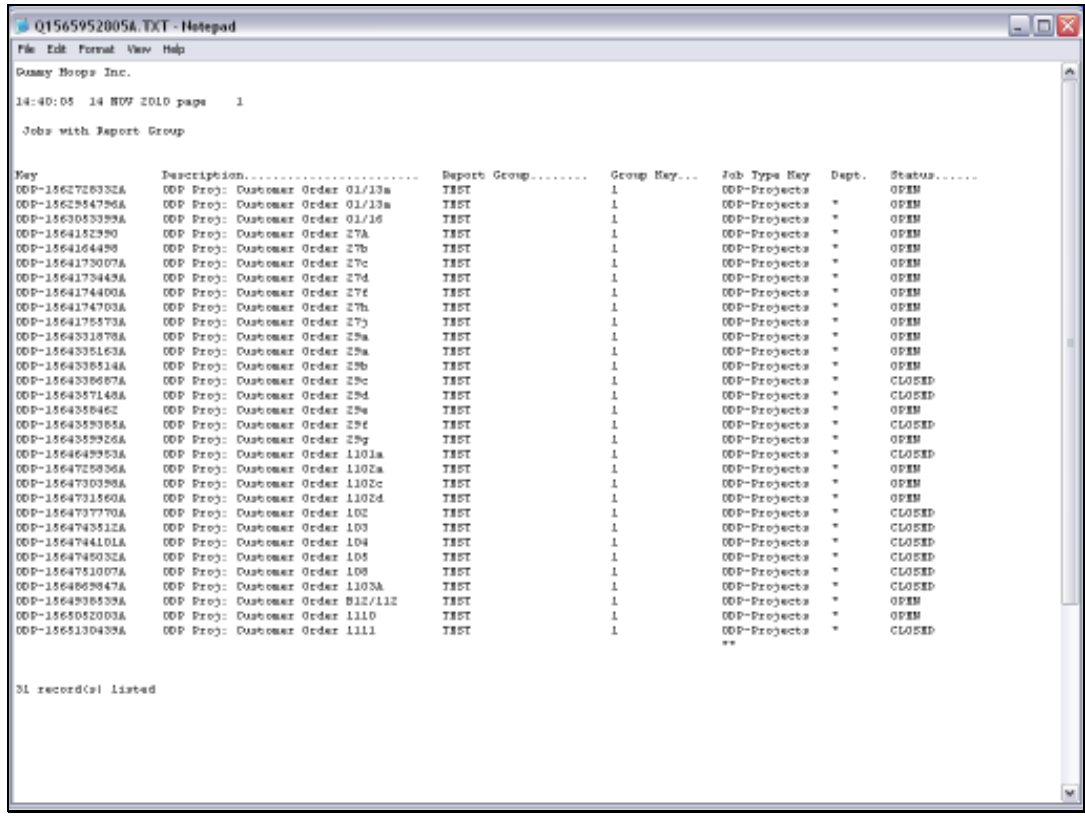

Slide 43 Slide notes: